# ةكرحل دراولا NAT عم ديعب VPN مداخ :PIX/ASA ASDM نيوكت لاثمو CLI عم VPN ليمع رورم ſ

## المحتويات

[المقدمة](#page-0-0) [المتطلبات الأساسية](#page-0-1) [المتطلبات](#page-0-2) [المكونات المستخدمة](#page-0-3) [المنتجات ذات الصلة](#page-1-0) [الاصطلاحات](#page-1-1) [معلومات أساسية](#page-1-2) [التكوينات](#page-1-3) [تكوين PIX/ASA كخادم VPN بعيد باستخدام ASDM](#page-1-4) [تكوين حركة مرور عميل VPN الواردة ل PIX/ASA إلى NAT باستخدام ASDM](#page-11-0) [شكلت ال PIX/ASA كنادل VPN بعيد و ل NAT inbound مع ال CLI](#page-16-0) [التحقق من الصحة](#page-19-0) [ASA/PIX - show commands الأمان جهاز](#page-23-0) [استكشاف الأخطاء وإصلاحها](#page-24-0) [معلومات ذات صلة](#page-24-1)

### <span id="page-0-0"></span>المقدمة

يصف هذا المستند كيفية تكوين جهاز الأمان القابل للتكيف (ASA (من السلسلة 5500 Cisco للعمل كخادم VPN بعيد باستخدام مدير أجهزة الأمان القابل للتكيف (ASDM (أو CLI) واجهة سطر الأوامر (CLI (وبطاقة واجهة الشبكة الخاصة (NAT (الواردة إلى حركة مرور عميل VPN. يوفر برنامج إدارة قاعدة بيانات المحول (ASDM (إدارة ومراقبة أمان على مستوى عالمي من خلال واجهة إدارة سهلة الاستخدام قائمة على الويب. بمجرد اكتمال تكوين Cisco ASA، يمكن التحقق منه من خلال عميل VPN Cisco.

### <span id="page-0-1"></span>المتطلبات الأساسية

#### <span id="page-0-2"></span>المتطلبات

يفترض هذا المستند أن ASA قيد التشغيل الكامل وتم تكوينه للسماح ل ASDM Cisco أو CLI بإجراء تغييرات التكوين. كما يفترض أنه تم تكوين ASA ل NAT الصادر. أحلت [يسمح داخلي مضيف منفذ إلى شبكة خارجي مع](//www.cisco.com/en/US/products/hw/vpndevc/ps2030/products_tech_note09186a00804708b4.shtml#t5) <u>[الإستعمالمن ضرب](//www.cisco.com/en/US/products/hw/vpndevc/ps2030/products_tech_note09186a00804708b4.shtml#t5)</u> ل كثير معلومة على كيف أن يشكل NAT صادر.

ملاحظة: ارجع إلى [السماح بوصول HTTPS ل ASDM](//www.cisco.com/en/US/docs/security/asa/asa71/configuration/guide/mgaccess.html#wp1047288) أو [SSH :x7. ASA/PIX على مثال تكوين الواجهة الداخلية](//www.cisco.com/en/US/products/hw/vpndevc/ps2030/products_configuration_example09186a008069bf1b.shtml) [والخارجية](//www.cisco.com/en/US/products/hw/vpndevc/ps2030/products_configuration_example09186a008069bf1b.shtml) للسماح بتكوين الجهاز عن بعد بواسطة ASDM أو SSH (Shell Secure(.

#### <span id="page-0-3"></span>المكونات المستخدمة

تستند المعلومات الواردة في هذا المستند إلى إصدارات البرامج والمكونات المادية التالية:

- برنامج جهاز الأمان القابل للتكيف الإصدار .7x من Cisco والإصدارات الأحدث
	- الأحدث والإصدارات x.5 الإصدار Adaptive Security Device Manager
		- الأحدث والإصدارات x.4 الإصدار Cisco VPN Client ●

تم إنشاء المعلومات الواردة في هذا المستند من الأجهزة الموجودة في بيئة معملية خاصة. بدأت جميع الأجهزة المُستخدمة في هذا المستند بتكوين ممسوح (افتراضي). إذا كانت شبكتك مباشرة، فتأكد من فهمك للتأثير المحتمل لأي أمر.

#### <span id="page-1-0"></span>المنتجات ذات الصلة

كما يمكن إستخدام هذا التكوين مع جهاز الأمان Cisco PIX الإصدار x.7 والإصدارات الأحدث.

#### <span id="page-1-1"></span>الاصطلاحات

راجع [اصطلاحات تلميحات Cisco التقنية للحصول على مزيد من المعلومات حول اصطلاحات المستندات.](//www.cisco.com/en/US/tech/tk801/tk36/technologies_tech_note09186a0080121ac5.shtml)

# <span id="page-1-2"></span>معلومات أساسية

توفر تكوينات الوصول عن بعد الوصول الآمن عن بعد لعملاء VPN Cisco، مثل المستخدمين كثيري التنقل. تتيح الشبكة الخاصة الظاهرية (VPN (للوصول عن بعد للمستخدمين البعيدين إمكانية الوصول الآمن إلى موارد الشبكة المركزية. يتوافق عميل شبكة VPN من Cisco مع بروتوكول IPSec وتم تصميمه خصيصا للعمل مع جهاز الأمان. ومع ذلك، يمكن أن يقوم جهاز الأمان بإنشاء إتصالات IPSec مع العديد من العملاء المتوافقين مع البروتوكول. ارجع إلى [أدلة تكوين ASA](//www.cisco.com/en/US/products/ps6120/products_installation_and_configuration_guides_list.html) للحصول على مزيد من المعلومات حول IPSec.

المجموعات والمستخدمين هم المفاهيم الأساسية في إدارة أمان الشبكات الخاصة الظاهرية (VPN (وفي تكوين جهاز الأمان. هم يعين شعار أن يحدد مستعمل منفذ إلى واستخدام ال VPN. المجموعة هي مجموعة من المستخدمين الذين يتم التعامل معهم ككيان واحد. يحصل المستخدمون على خصائصهم من نهج المجموعة. تحدد مجموعات النفق نهج المجموعة للاتصالات المحددة. في حالة عدم تعيين نهج مجموعة معين للمستخدمين، يتم تطبيق نهج المجموعة الافتراضي للاتصال.

تتكون مجموعة النفق من مجموعة سجلات تحدد نهج اتصال النفق. تحدد هذه السجلات الخوادم التي تتم مصادقة مستخدمي النفق عليها، بالإضافة إلى خوادم المحاسبة، إن وجدت، التي يتم إرسال معلومات الاتصال إليها. كما أنها تحدد نهج مجموعة افتراضي للاتصالات، وهي تحتوي على معلمات اتصال خاصة بالبروتوكول. تتضمن مجموعات الأنفاق عددا صغيرا من السمات المتعلقة بإنشاء النفق نفسه. تتضمن مجموعات النفق مؤشر لنهج المجموعة الذي يعرف السمات الموجهة للمستخدم.

## <span id="page-1-3"></span>التكوينات

#### <span id="page-1-4"></span>تكوين PIX/ASA كخادم VPN بعيد باستخدام ASDM

:ASDM معيد مع steps in order to شكلت ال cisco ASA كنادل VPN بعيد مع

1. افتح المستعرض وأدخل https://<IP\_Address ال**خاص بواجهة ASA التي تم تكوينها للوصول إلى** ASDM<للوصول إلى ASDM على ASA.تأكد من تخويل أية تحذيرات يعطيك المستعرض لها صلة بأصالة شهادة SSL. التقصير username وكلمة على حد سواء فارغ.يقدم ASA هذا الإطار للسماح بتنزيل تطبيق ASDM. يقوم هذا المثال بتحميل التطبيق على الكمبيوتر المحلي ولا يعمل في تطبيق .Java

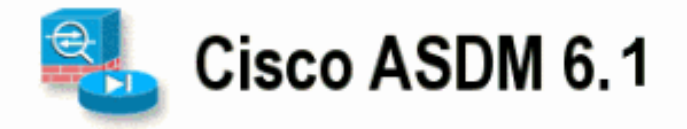

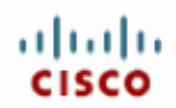

Cisco ASDM 6.1(3) provides an intuitive graphical user interface that makes it easy to set up, configure and manage your Cisco Security Appliances.

Cisco ASDM runs as either a local application or Java Web Start.

Run ASDM

**Running Cisco ASDM as a local Application** When you run Cisco ASDM as a local application, it connects to your Security Appliance from your desktop via SSL. Running Cisco ASDM as an application has these advantages: . You can invoke ASDM from desktop shortcuts. No browser is required. . One desktop shortcut allows you to connect to multiple Security Appliances. R. Install ASDM Launcher and Run ASDM Running Cisco ASDM as Java Web Start You can run Cisco ASDM as Java Web Start that is dynamically downloaded from the device to which you connect. . Click Run ASDM to run Cisco ASDM. . Click Run Startup Wizard to run Startup Wizard. Startup Wizard walks you through, step by step, the initial configuration of your security appliance.

Run Startup Wizard

- .2 انقر على تنزيل مشغل ASDM وابدأ ASDM لتنزيل المثبت الخاص بتطبيق ASDM.
- بمجرد تنزيل مشغل ASDM، قم بإكمال الخطوات التي توجهها المطالبات لتثبيت البرنامج وتشغيل مشغل .3 .Cisco من ASDM
- 4. دخلت العنوان للقارن أنت تشكل مع **ال http -** أمر، واسم مستخدم وكلمة إن يعين أنت واحد.يستخدم هذا المثال 123Cisco كاسم مستخدم و123Cisco ككلمة

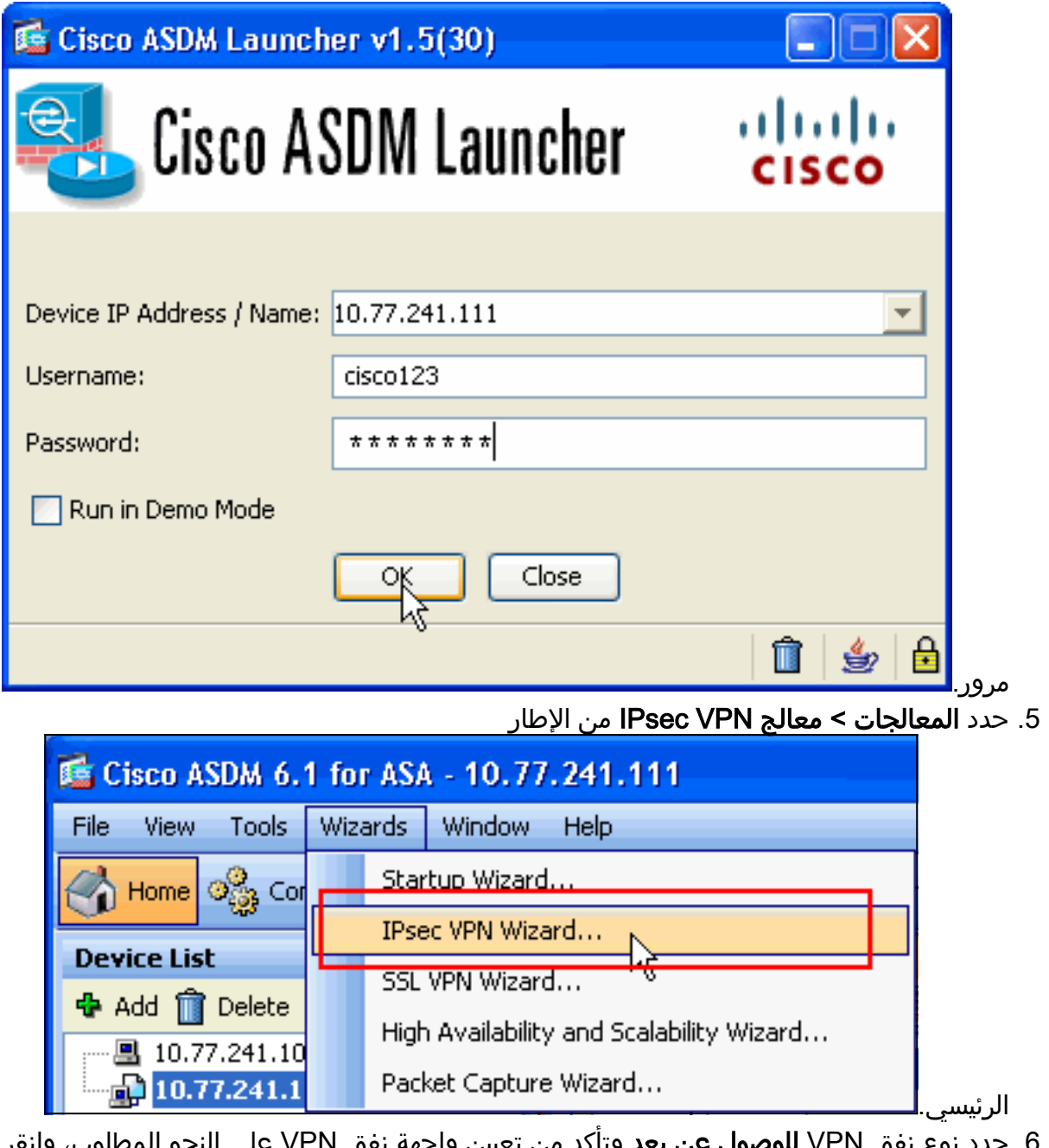

<mark>ل عن بعد</mark> وتأكد من تعيين واجهة نفق VPN على النحو المطلوب، وانقر فوق **التالي** كما هو موضح هنا. ه. حدد نو

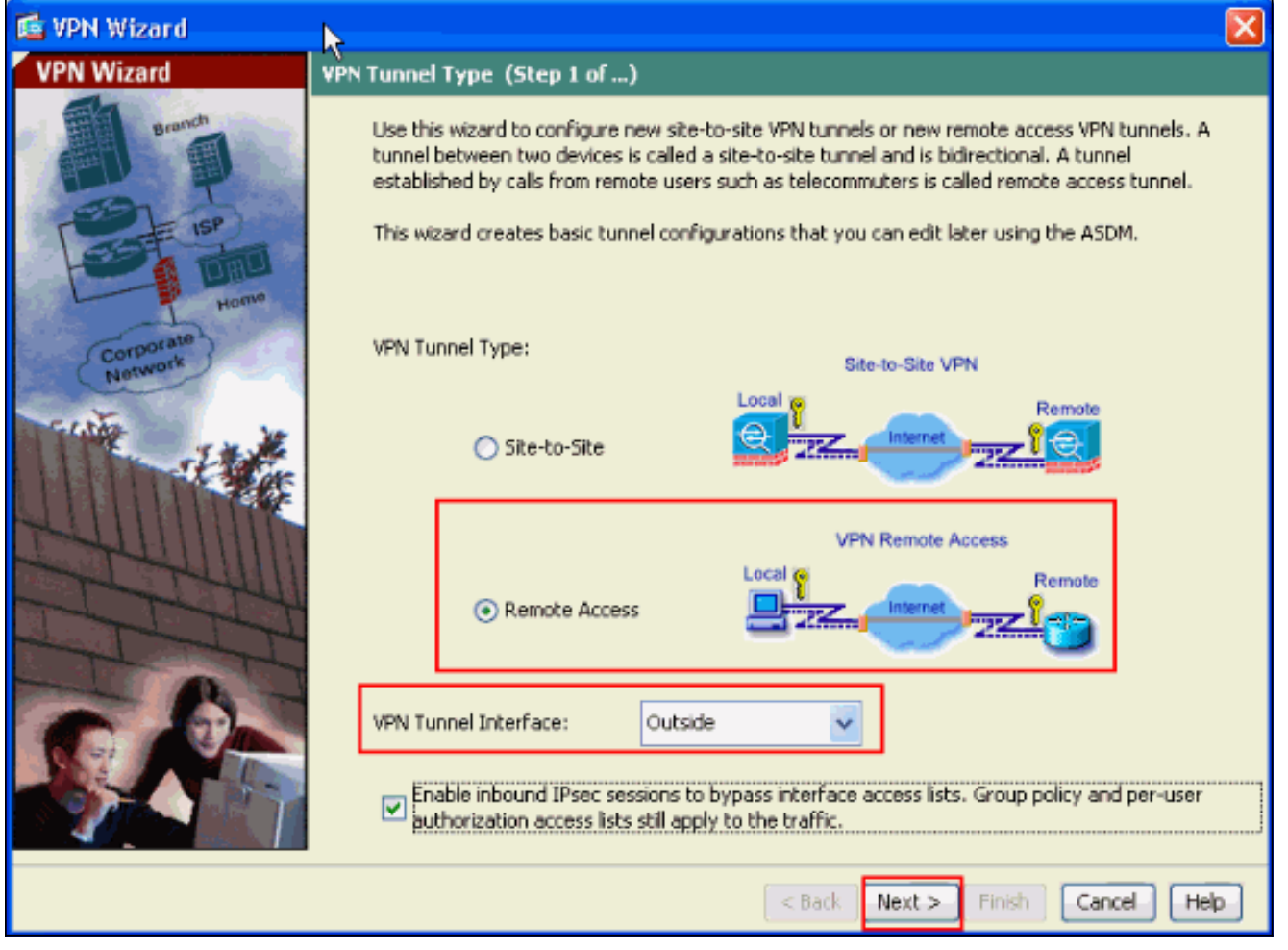

يتم إختيار نوع عميل شبكة VPN، كما هو موضح. يتم إختيار عميل شبكة VPN من Cisco هنا. انقر فوق Next .7(التالي).

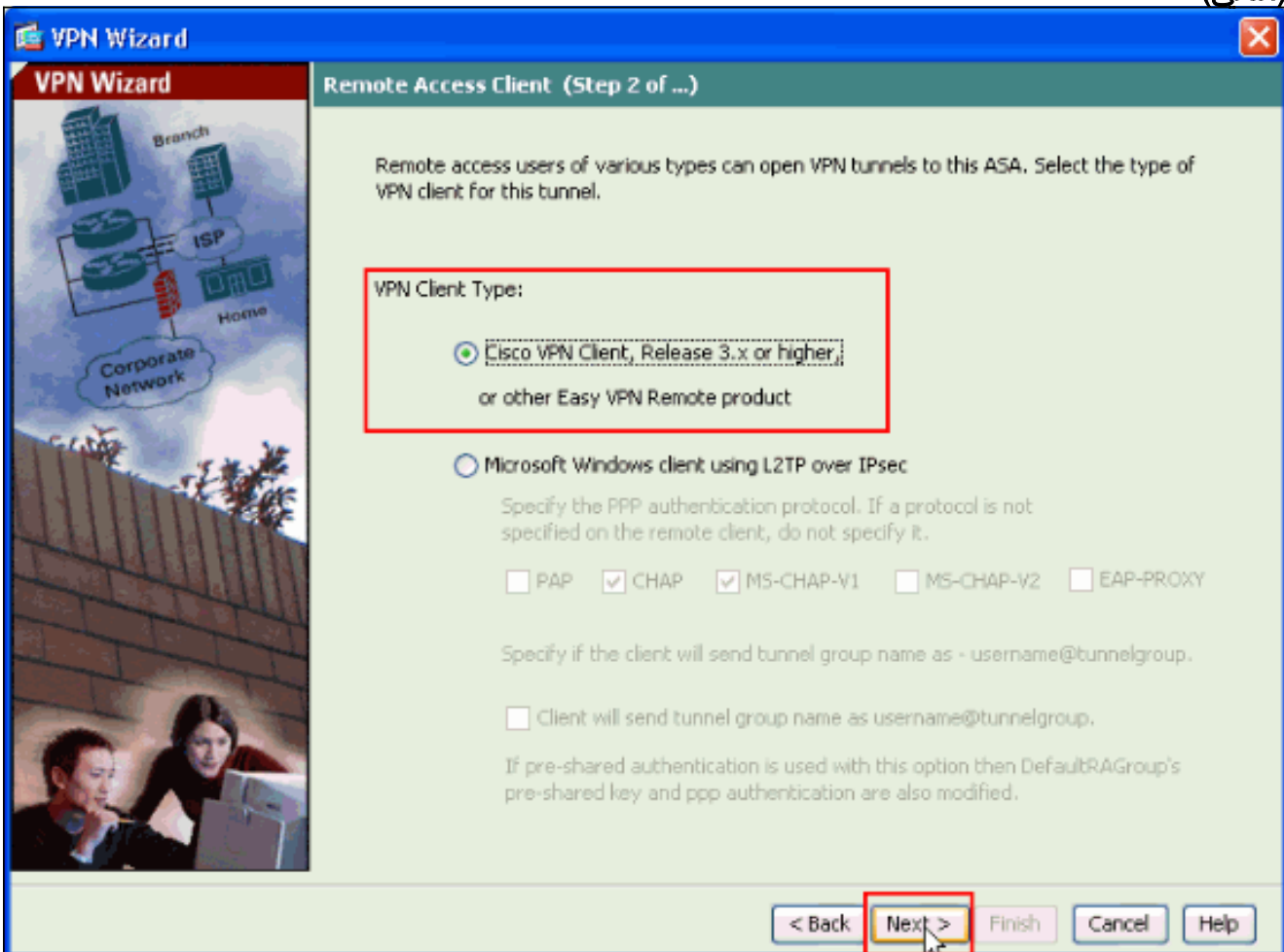

8. أدخل اسما **لاسم مجموعة النفق**. أدخل معلومات المصادقة التي سيتم إستخدامها، وهي **المفتاح المشترك** <mark>مسبقا</mark> في هذا المثال. المفتاح المشترك مسبقا المستخدم في هذا المثال هو Cisco123. اسم مجموعة النفق المستخدم في هذا المثال هو Cisco. انقر فوق Next

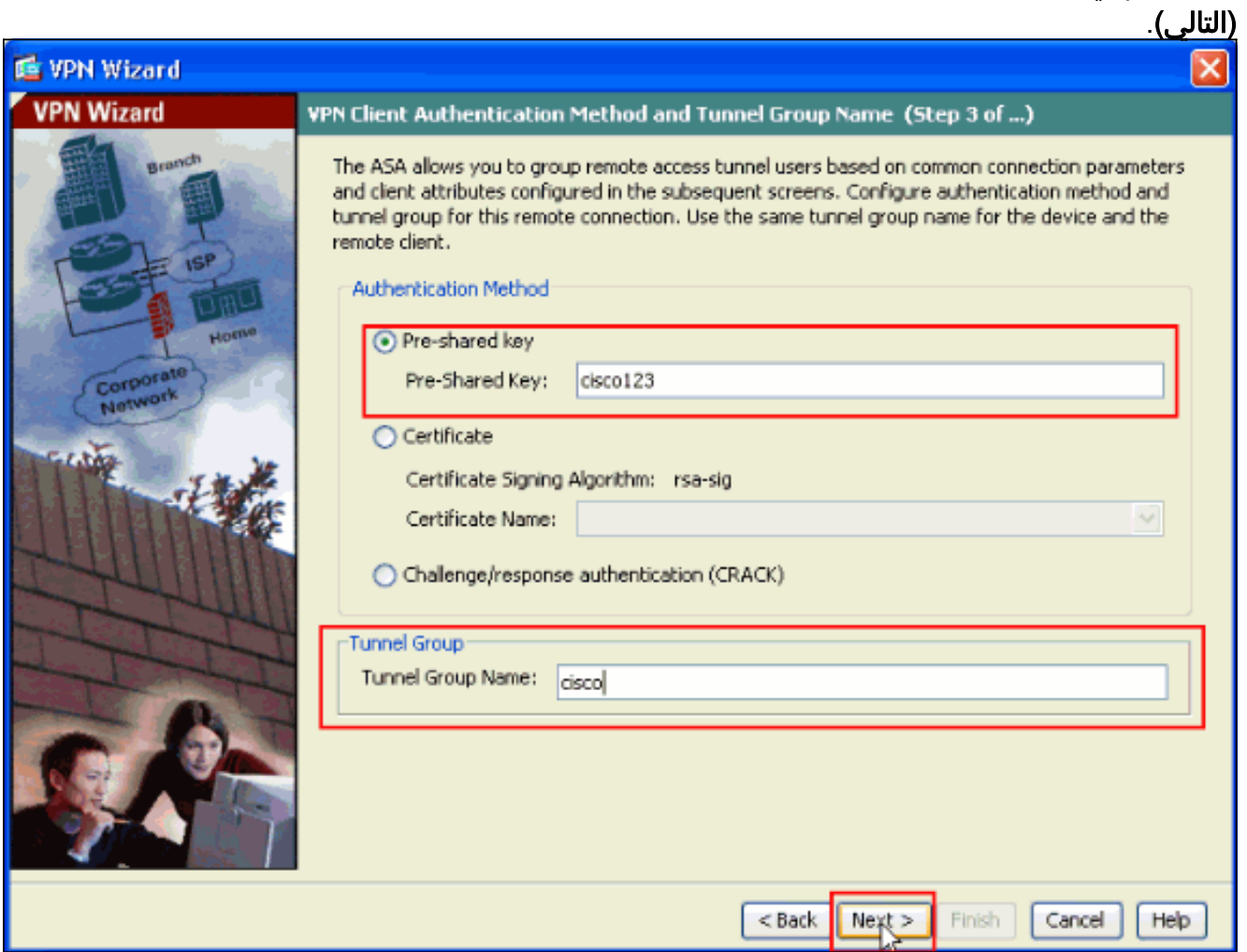

9. أختر ما إذا كنت تريد مصادقة المستخدمين عن بعد إلى قاعدة بيانات المستخدم المحلية أو إلى مجموعة خوادم AAA خارجية.**ملاحظة:** يمكنك إضافة مستخدمين إلى قاعدة بيانات المستخدم المحلية في الخطوة 10.<mark>ملاحظة:</mark> ارجع إلى [مجموعات خوادم المصادقة والتفويض الخاصة ب x7. ASA/PIX لمستخدمي VPN عبر مثال تكوين](//www.cisco.com/en/US/products/hw/vpndevc/ps2030/products_configuration_example09186a008060f261.shtml) [ASDM](//www.cisco.com/en/US/products/hw/vpndevc/ps2030/products_configuration_example09186a008060f261.shtml) للحصول على معلومات حول كيفية تكوين مجموعة خوادم AAA الخارجية مع .ASDM

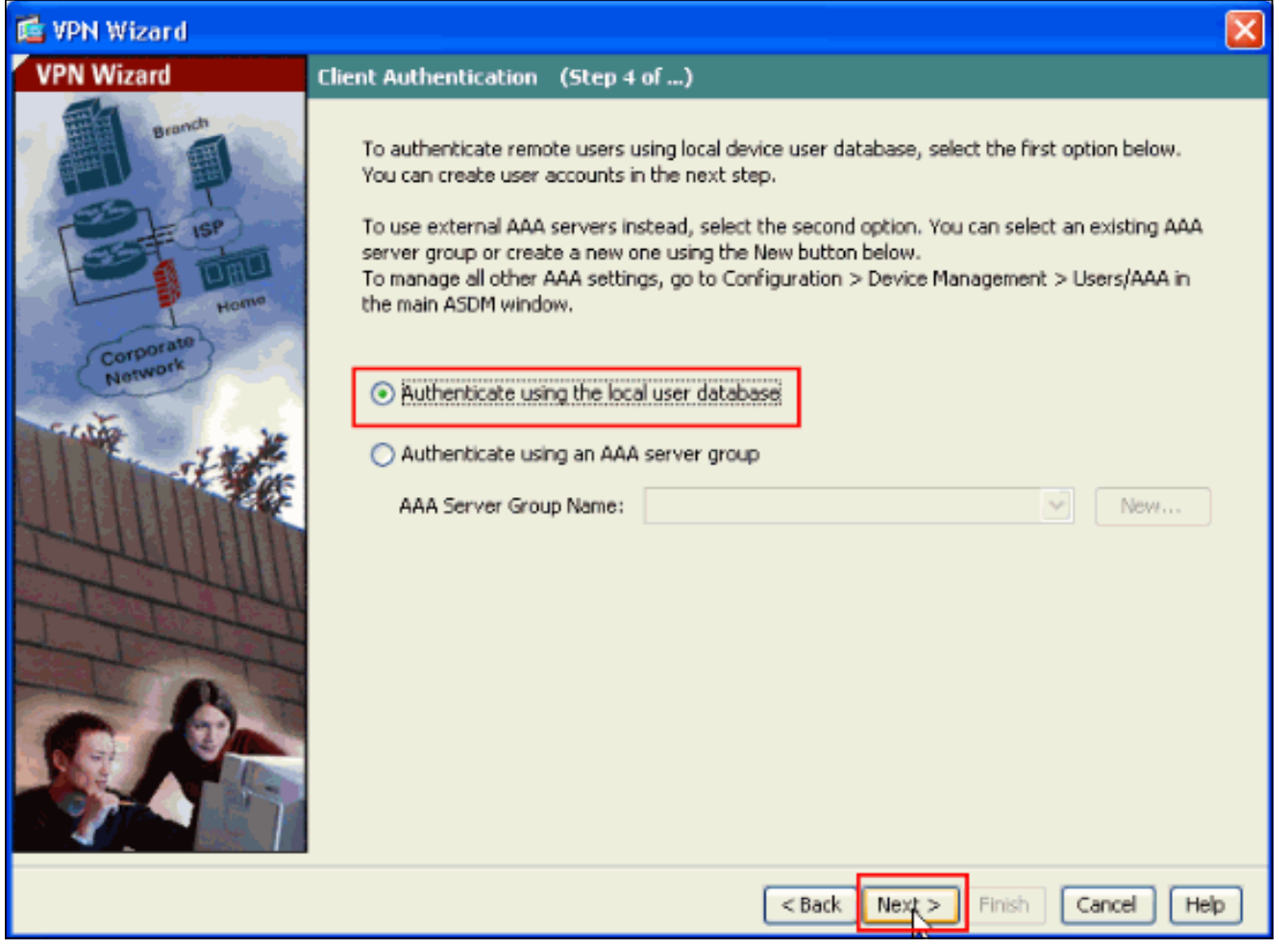

10. توفر **اسم مستخدم** و**كلمة مرور** إختيارية وانقر فوق **إضافة** لإضافة مستخدمين جدد إلى قاعدة بيانات مصادقة المستخدم. انقر فوق Next) التالي).ملاحظة: لا تقم بإزالة المستخدمين الحاليين من هذا الإطار. حدد تكوين > إدارة الأجهزة > AAA/Users < حسابات المستخدمين في نافذة ASDM الرئيسية لتحرير الإدخالات الموجودة في قاعدة البيانات أو إزالتها من قاعدة البيانات.

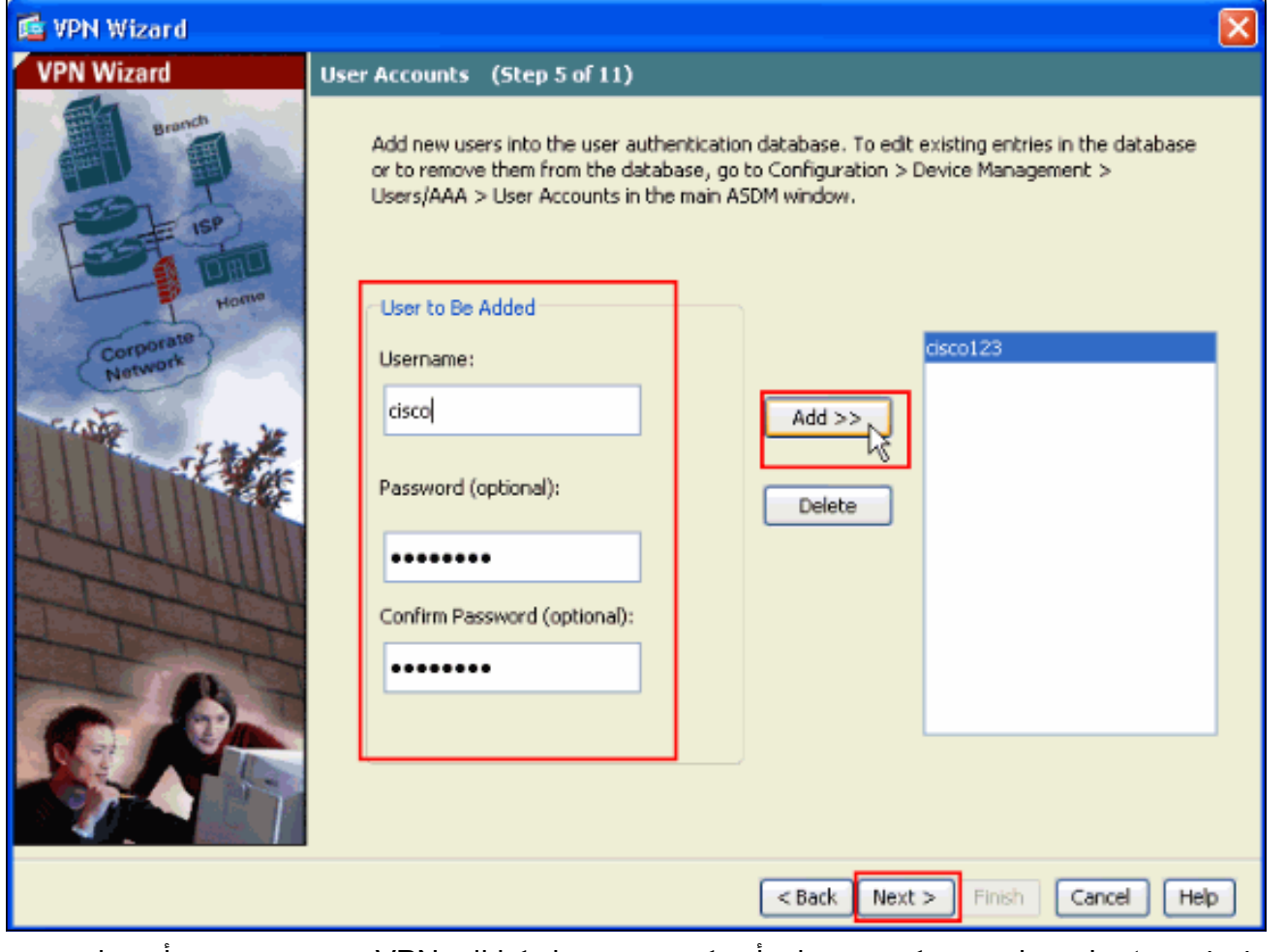

11. طقطقت in order to عينت بركة من محلي ان يكون عينت ديناميكيا إلى VPN زبون بعيد، **جديد** ان يخلق جديد IP بركة.

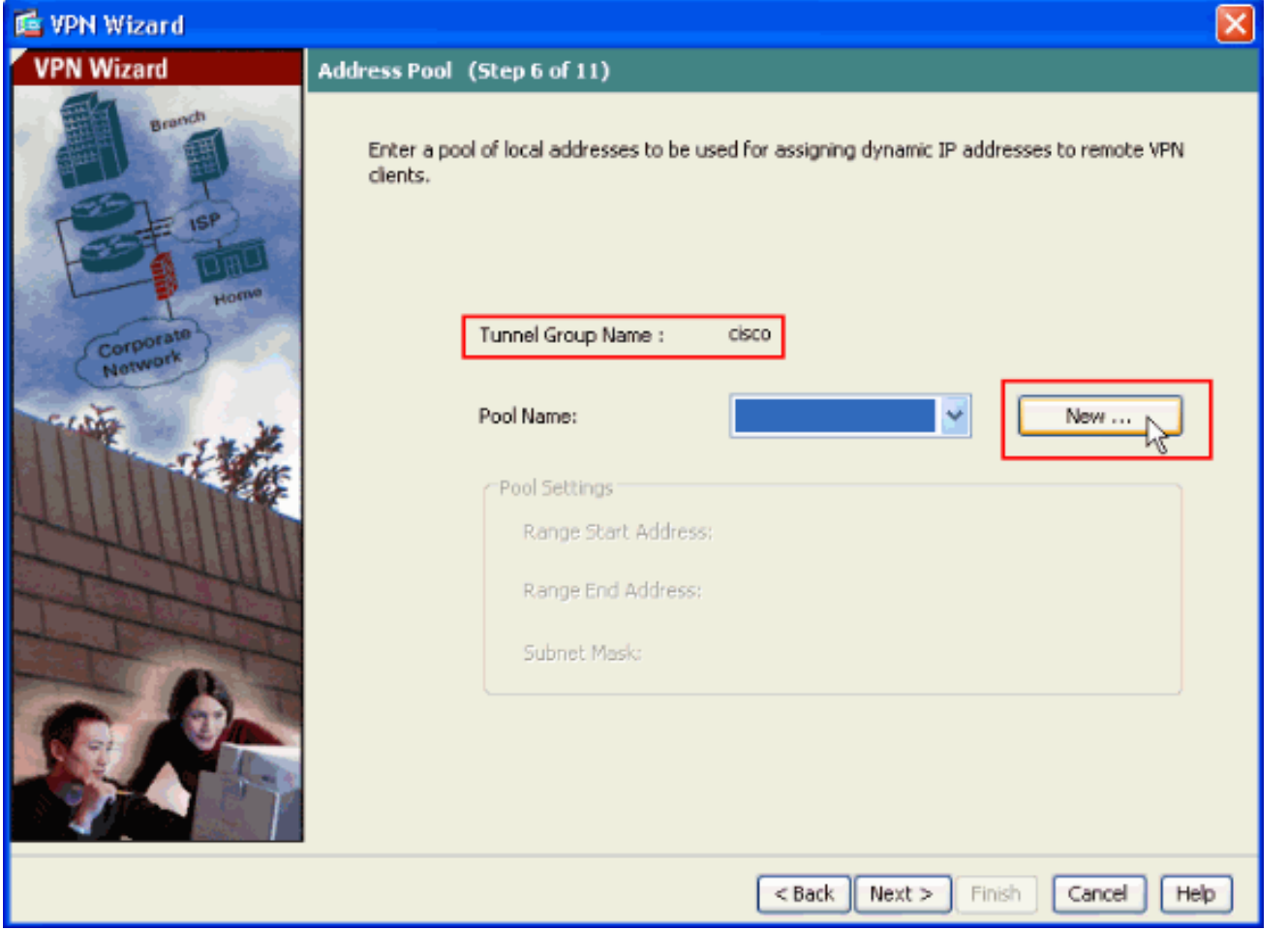

12. في الإطار الجديد بعنوان **إضافة تجمع IP** وفر هذه المعلومات، وانقر **موافق اسم تجمع IPعنوان IP** الأولينهاية عنوان IPقناع الشبكة

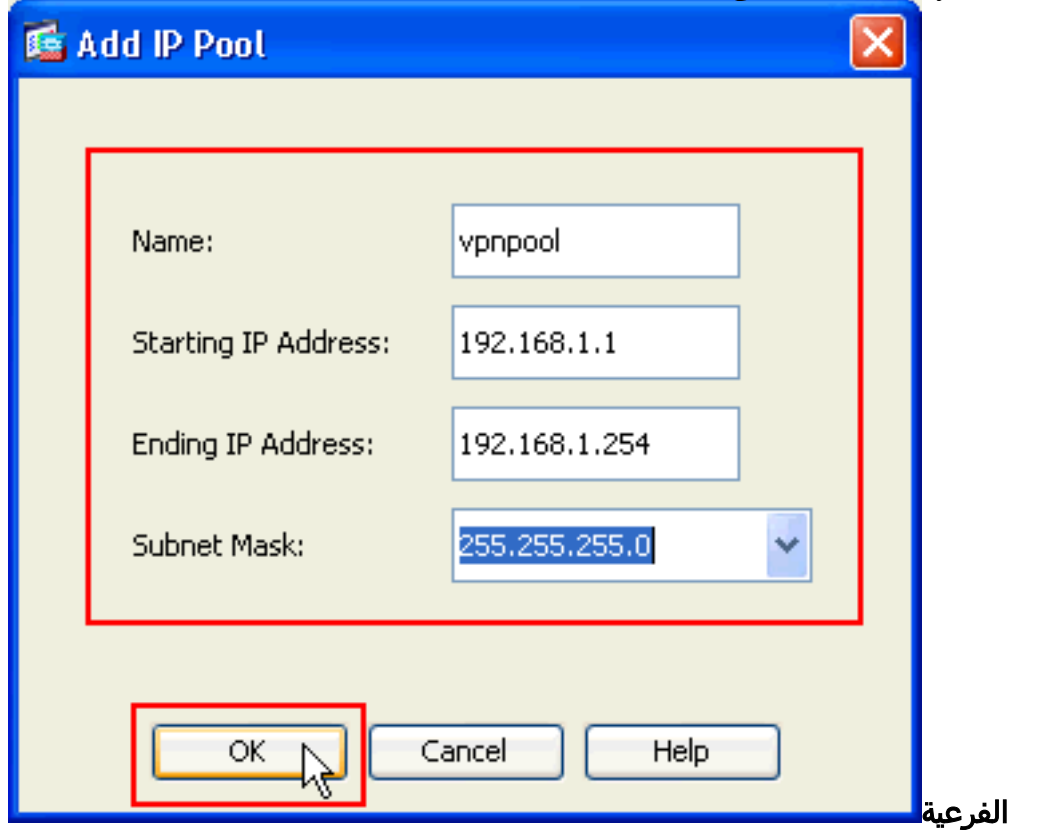

بعد تحديد تجمع العناوين المحلية التي سيتم تعيينها ديناميكيا لعملاء VPN البعيدة عند إتصالهم، انقر فوق .13التالي.

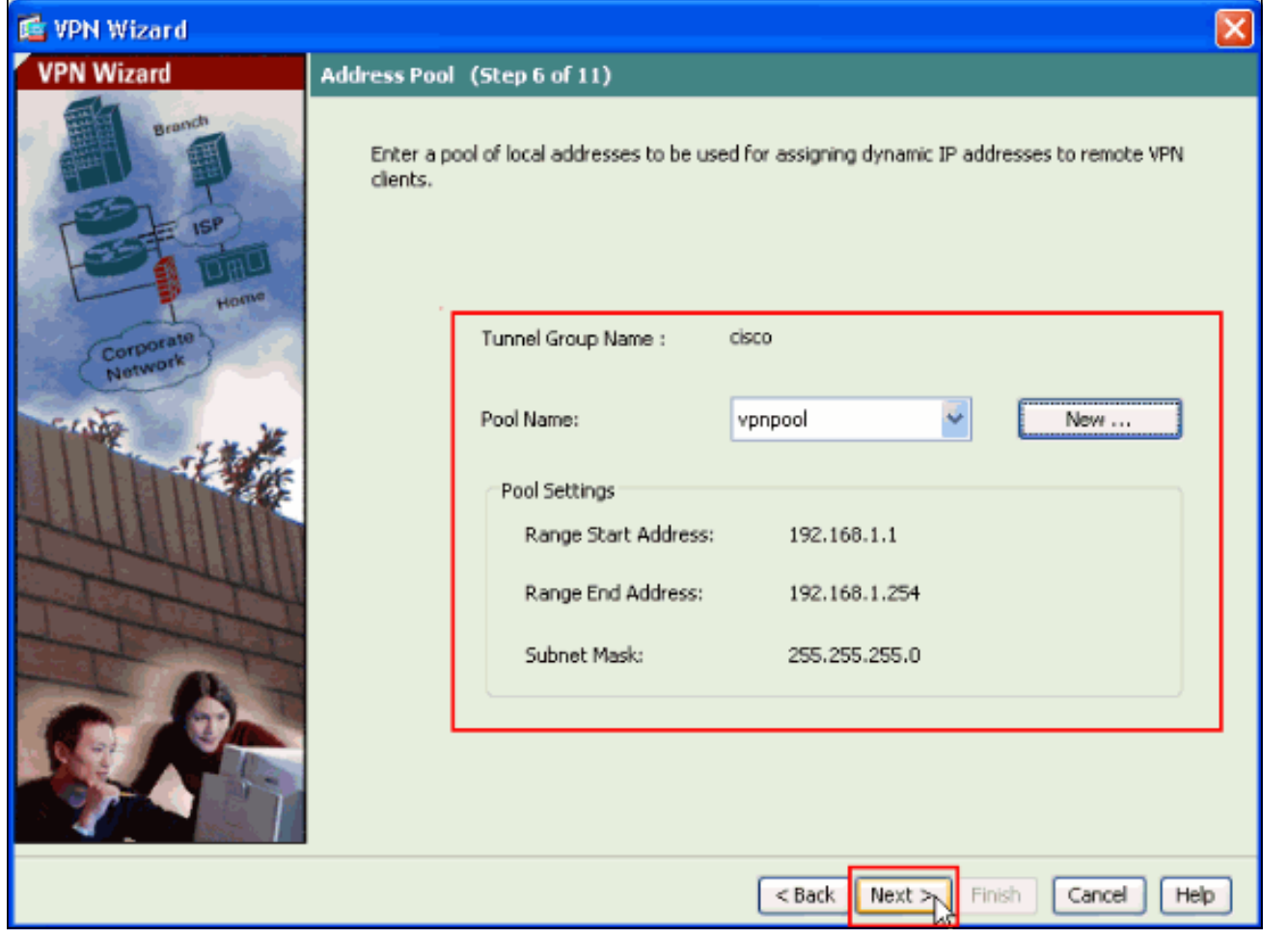

إختياري: حدد معلومات خادم DNS و WINS واسم مجال افتراضي ليتم دفعه إلى عملاء VPN .14

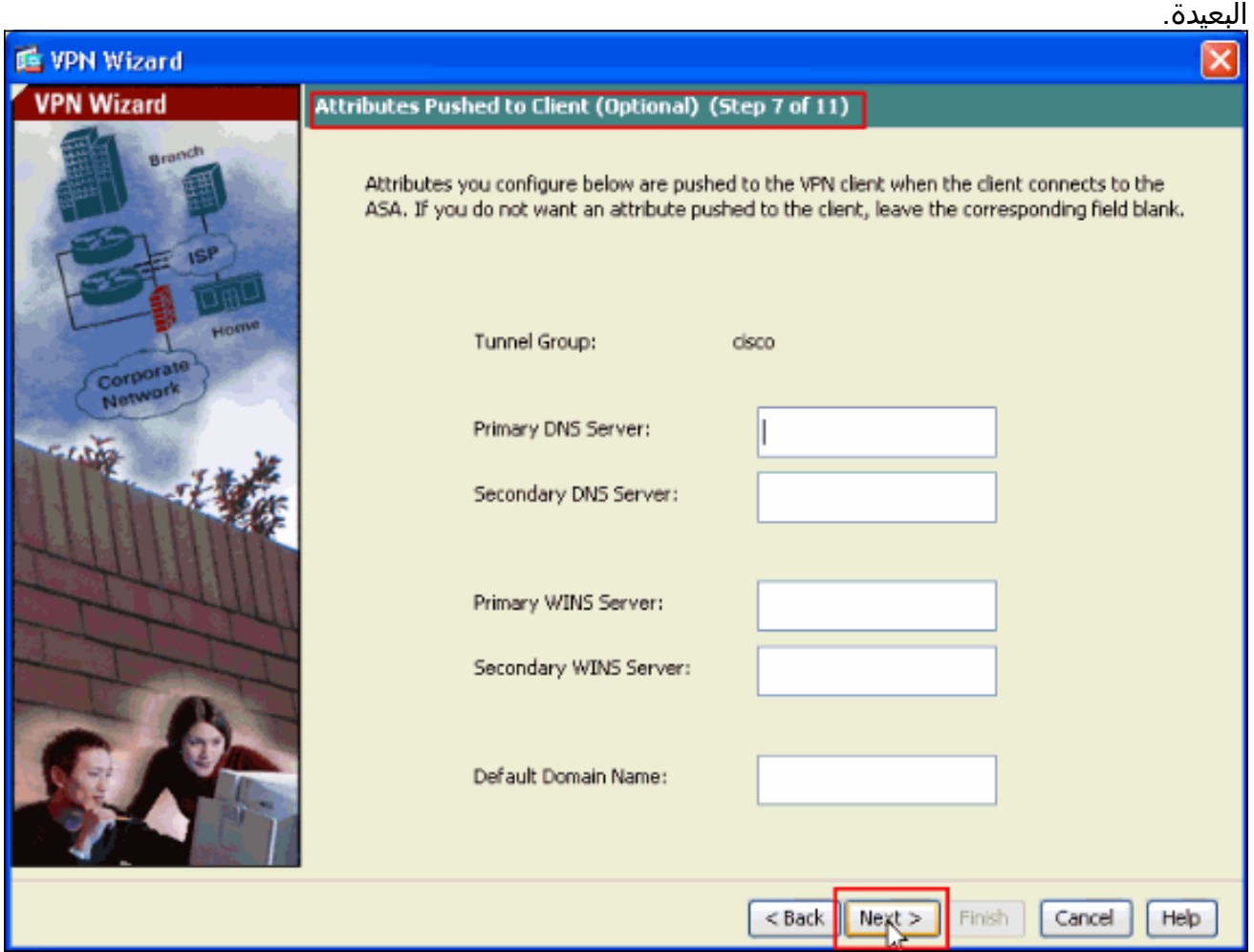

حدد معلمات IKE، المعروفة أيضا بالمرحلة 1 من IKE.يجب أن تتطابق التكوينات الموجودة على كلا جانبي .15 النفق تماما. ومع ذلك، يحدد عميل شبكة VPN من Cisco التكوين المناسب تلقائيا لنفسه. لذلك، لا يلزم تكوين IKE على جهاز الكمبيوتر

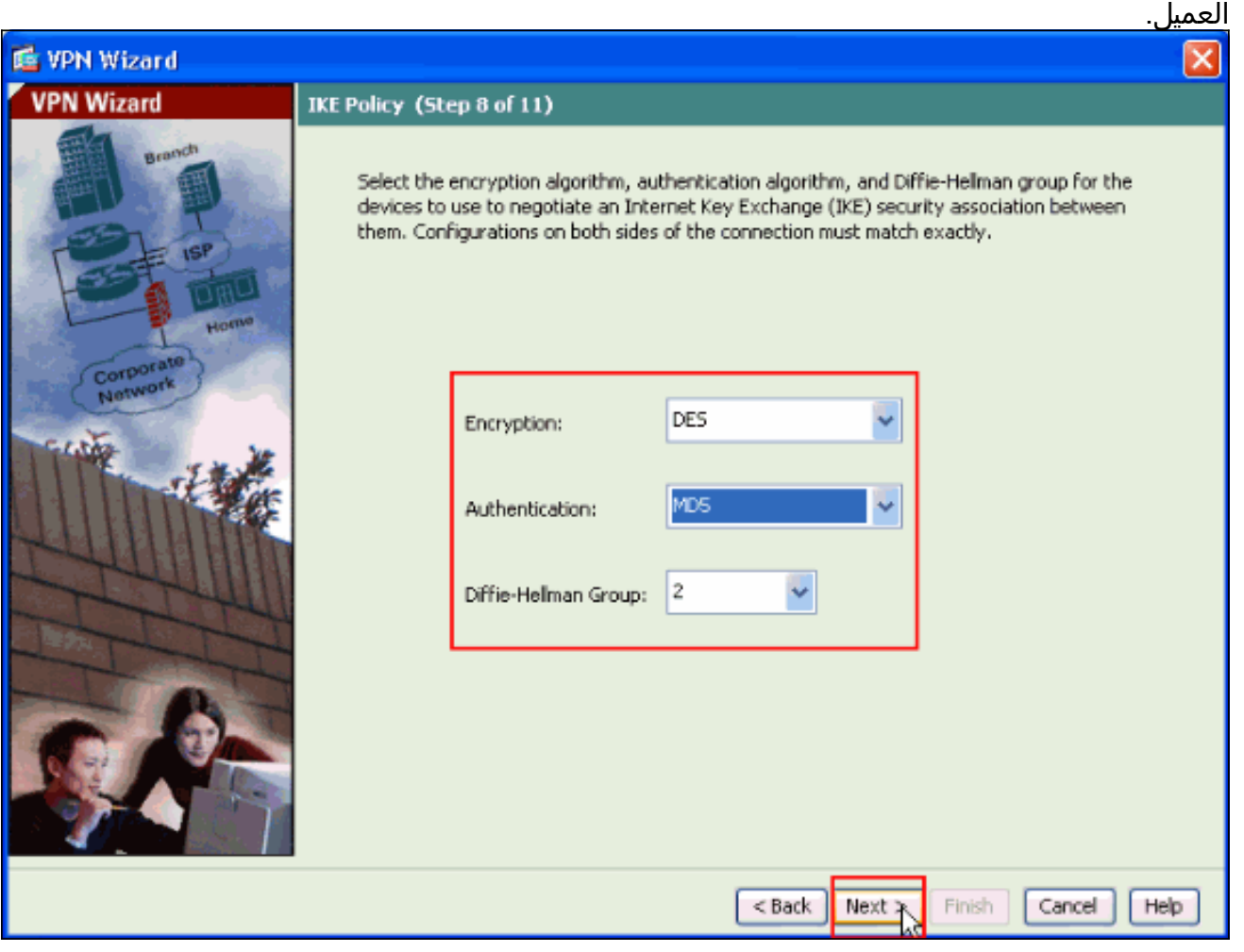

16. تعرض هذه النافذة ملخصا للإجراءات التي اتخذتها. انقر فوق **إنهاء** إذا كنت راضيا عن التكوين الخاص بك.

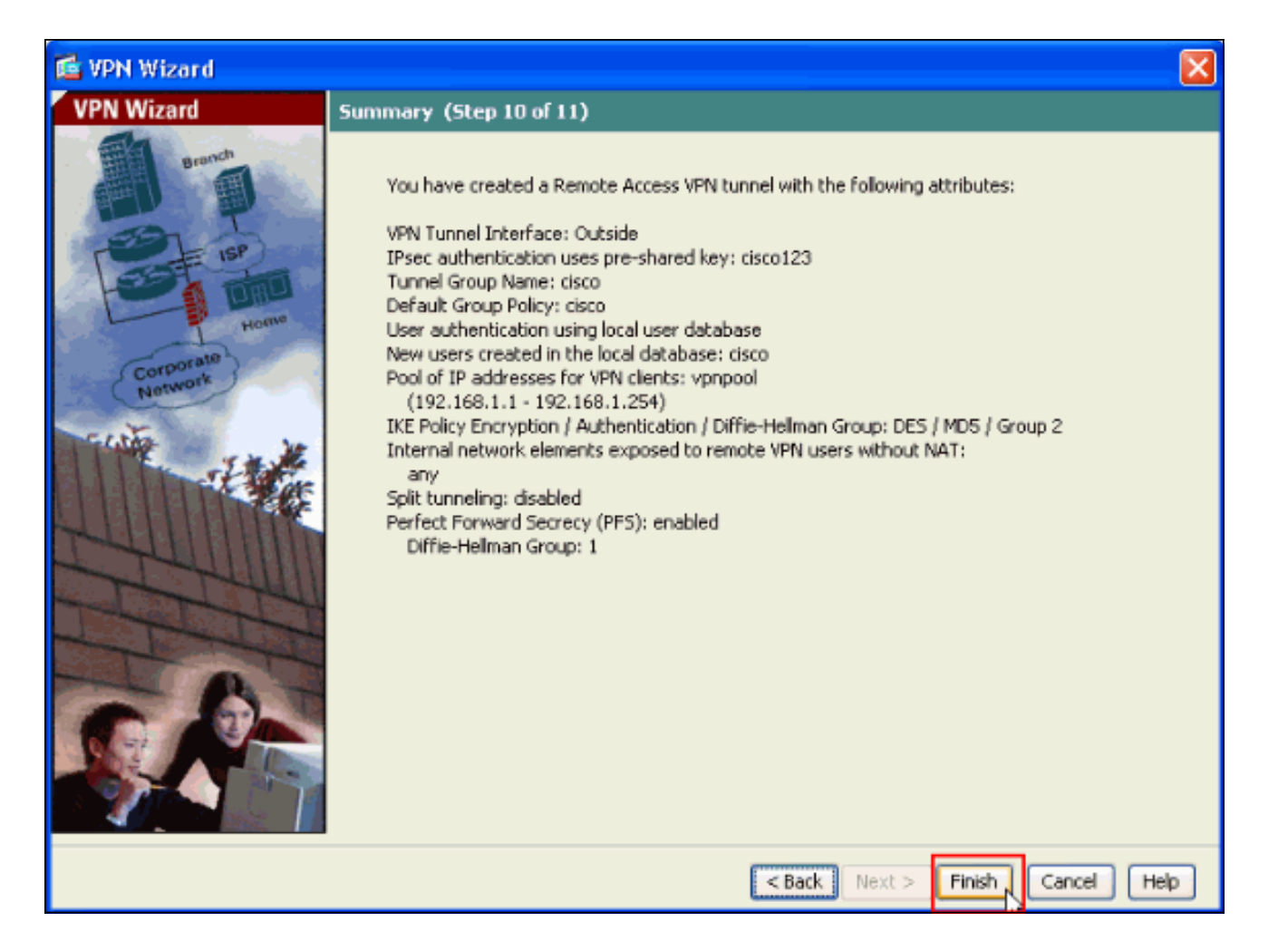

### <span id="page-11-0"></span>تكوين حركة مرور عميل VPN الواردة ل PIX/ASA إلى NAT باستخدام ASDM

أتمت هذا to order in steps شكلت ال ASA cisco أن nat داخل VPN زبون حركة مرور مع ASDM:

1. اخترت **تشكيل>جدار حماية>nat قاعدة**، وطقطقة **يضيف**. في القائمة المنسدلة، حدد **إضافة قاعدة NAT Configuration > Firewall > NAT Rules** 

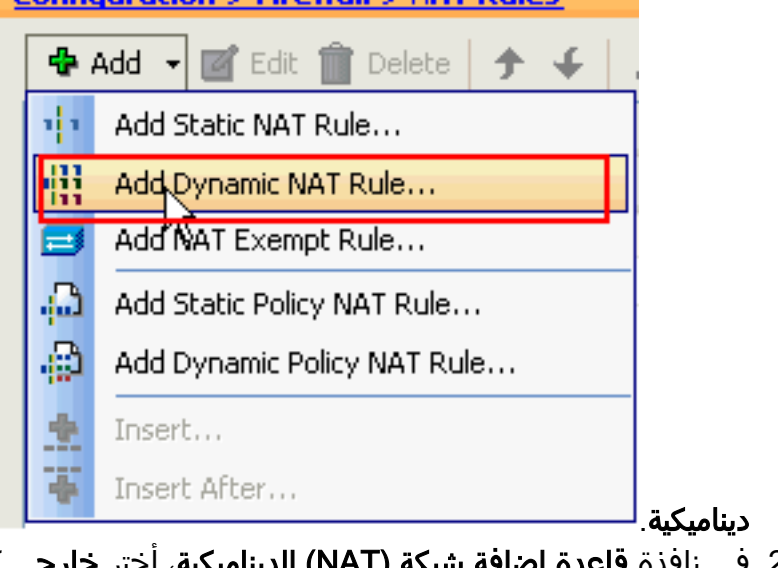

2. في نافذة **قاعدة إضافة شبكة (NAT) الديناميكية**، اختر **خارجي** كواجهة، وانقر زر الاستعراض الموجود بجوار المربع المصدر.

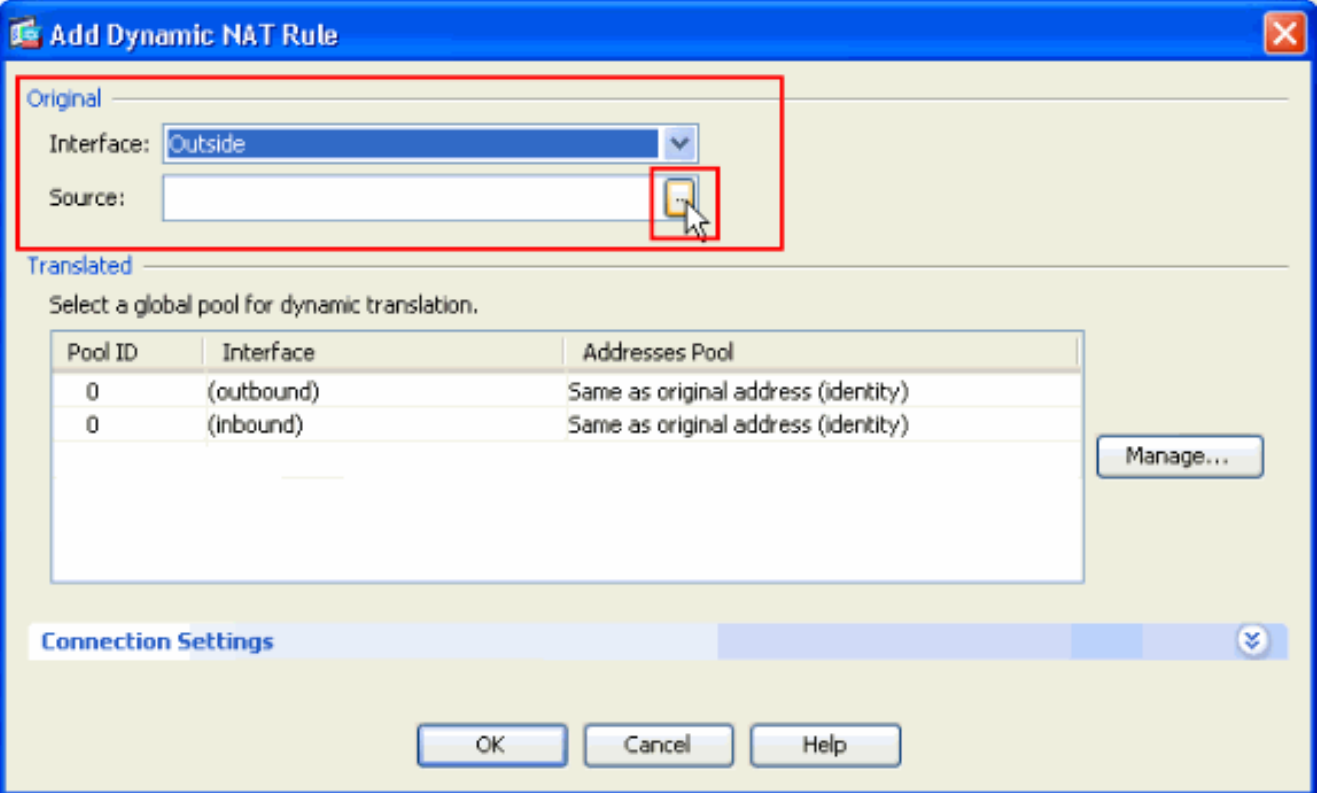

3. في نافذة تصفح المصدر، حدد كائنات الشبكة المناسبة واختر ايضا **المصدر** تحت قسم المصدر المحدد، وانقر **موافق**. هنا يتم إختيار كائن الشبكة .192.168.1.0

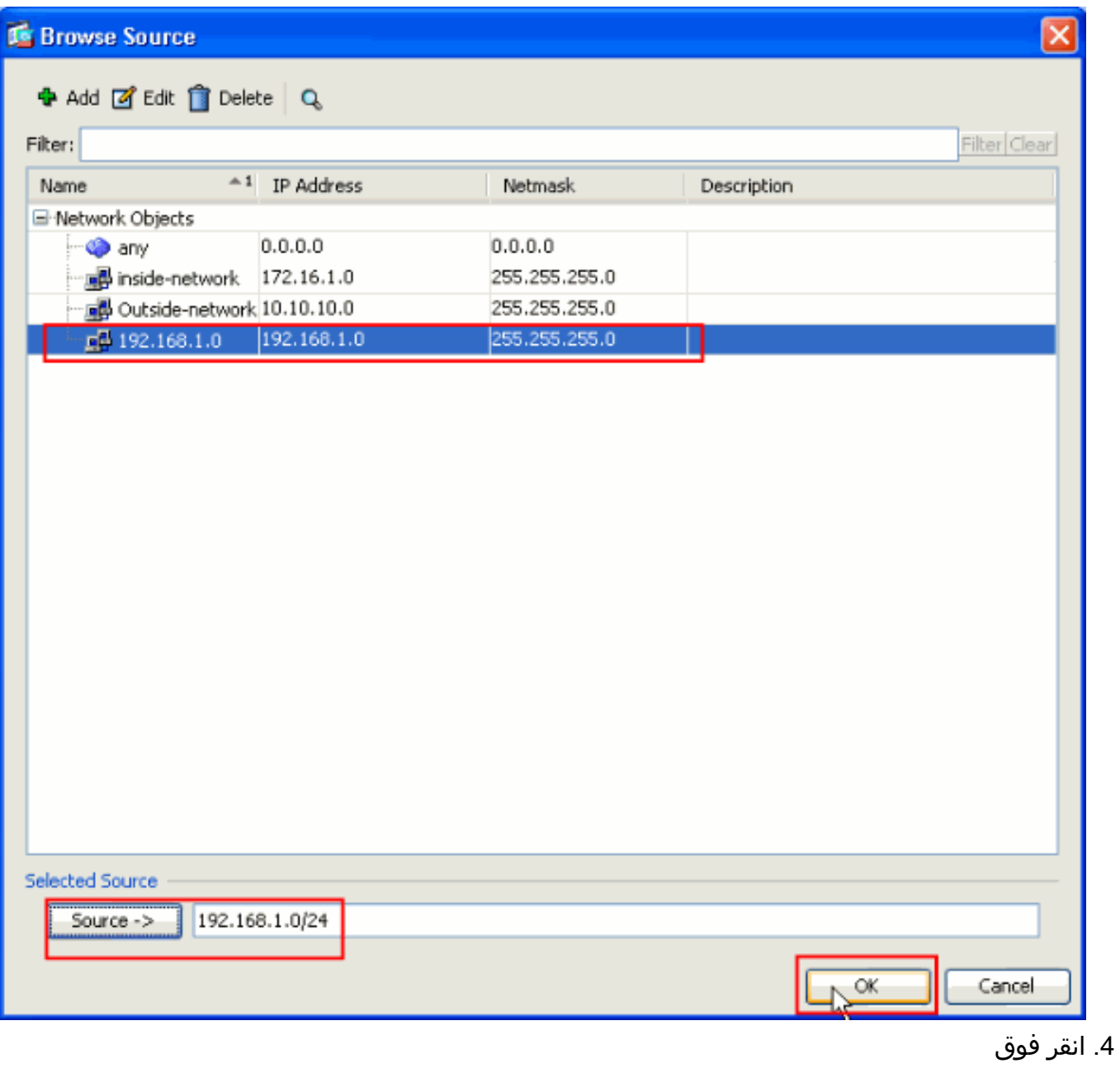

إدارة.

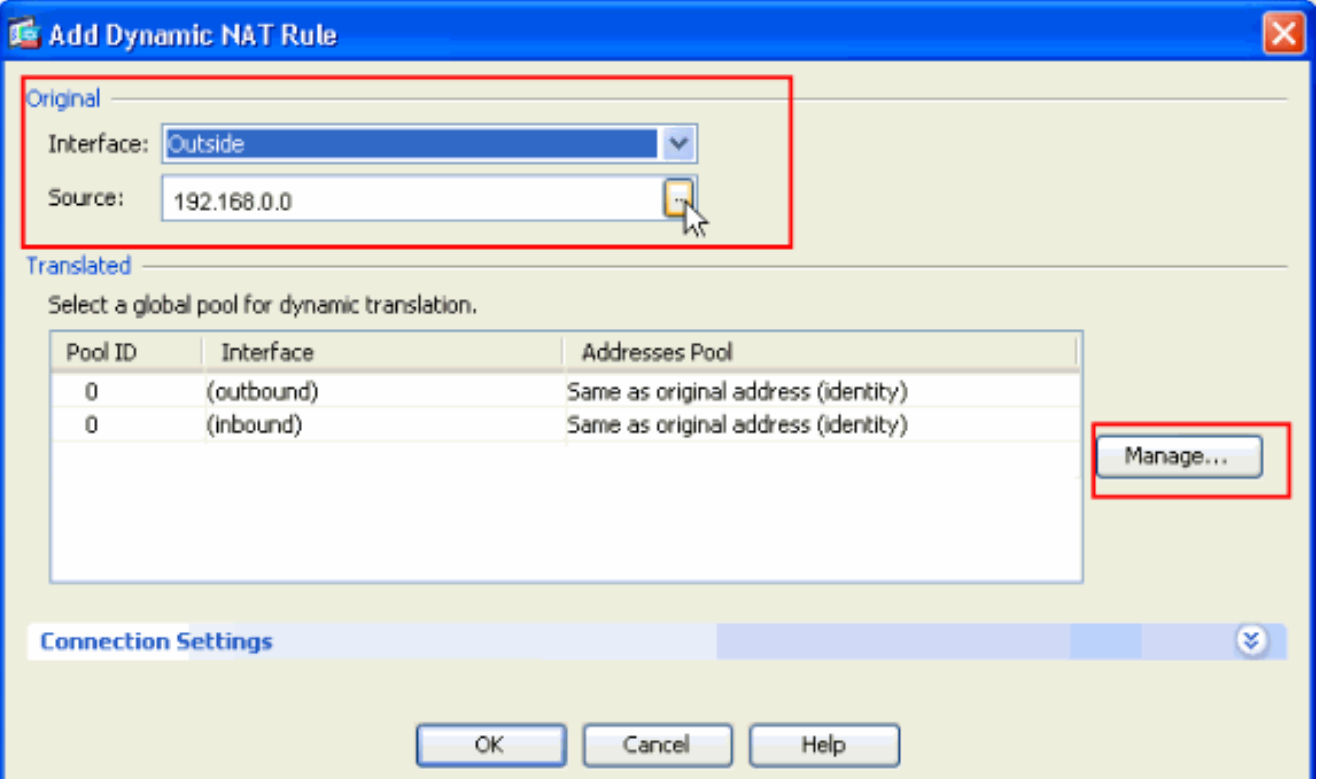

في نافذة "إدارة التجمع العام"، انقر فوق .5

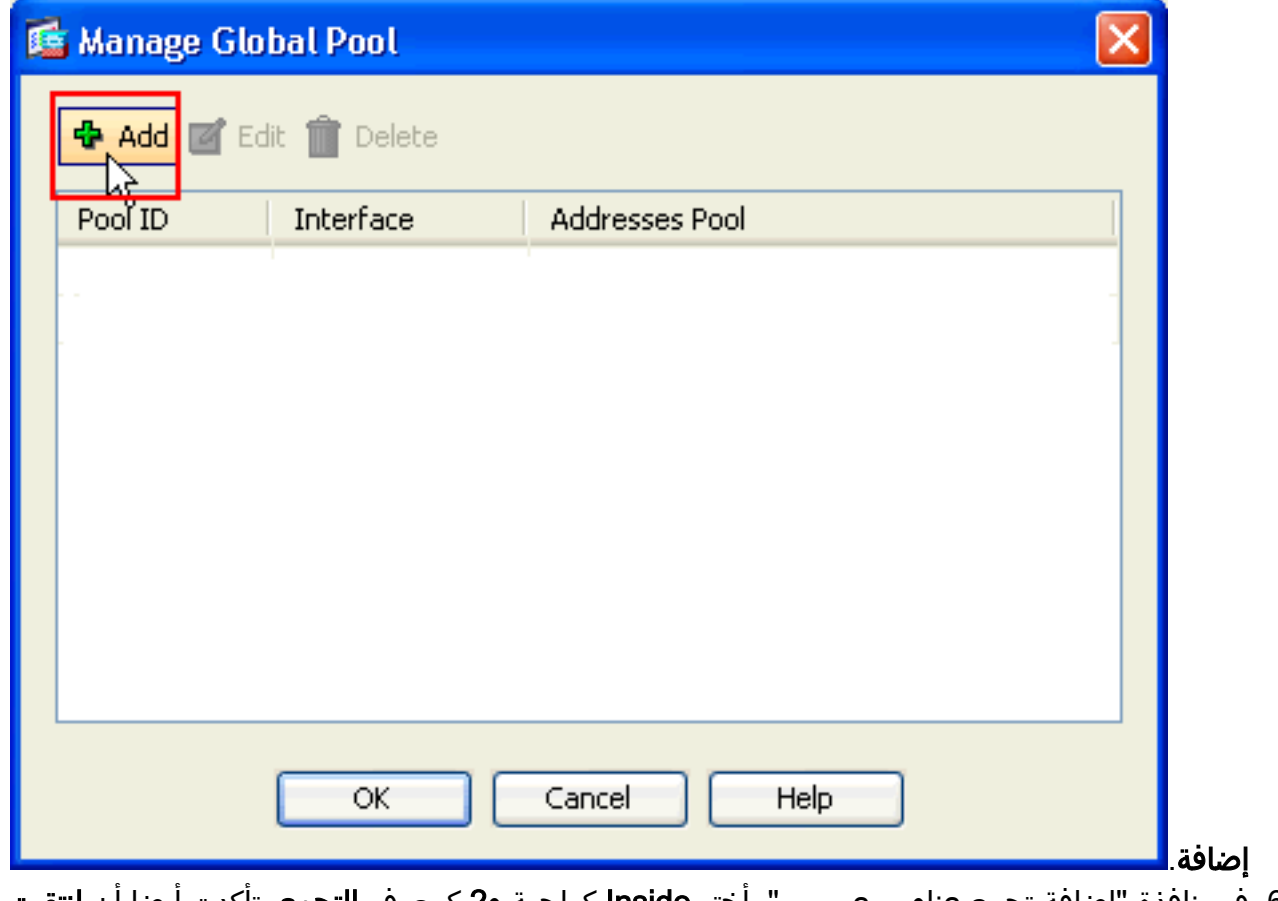

6. في نافذة "إضافة تجمع عناوين عمومي"، أختر **Inside** كواجهة و**2** كمعرف **التجمع**. تأكدت أيضا أن **انتقيت** زر لاسلكي بجوار ضرب يستعمل عنوان من القارن. طقطقة يضيف>، وبعد ذلك يطقطق .ok

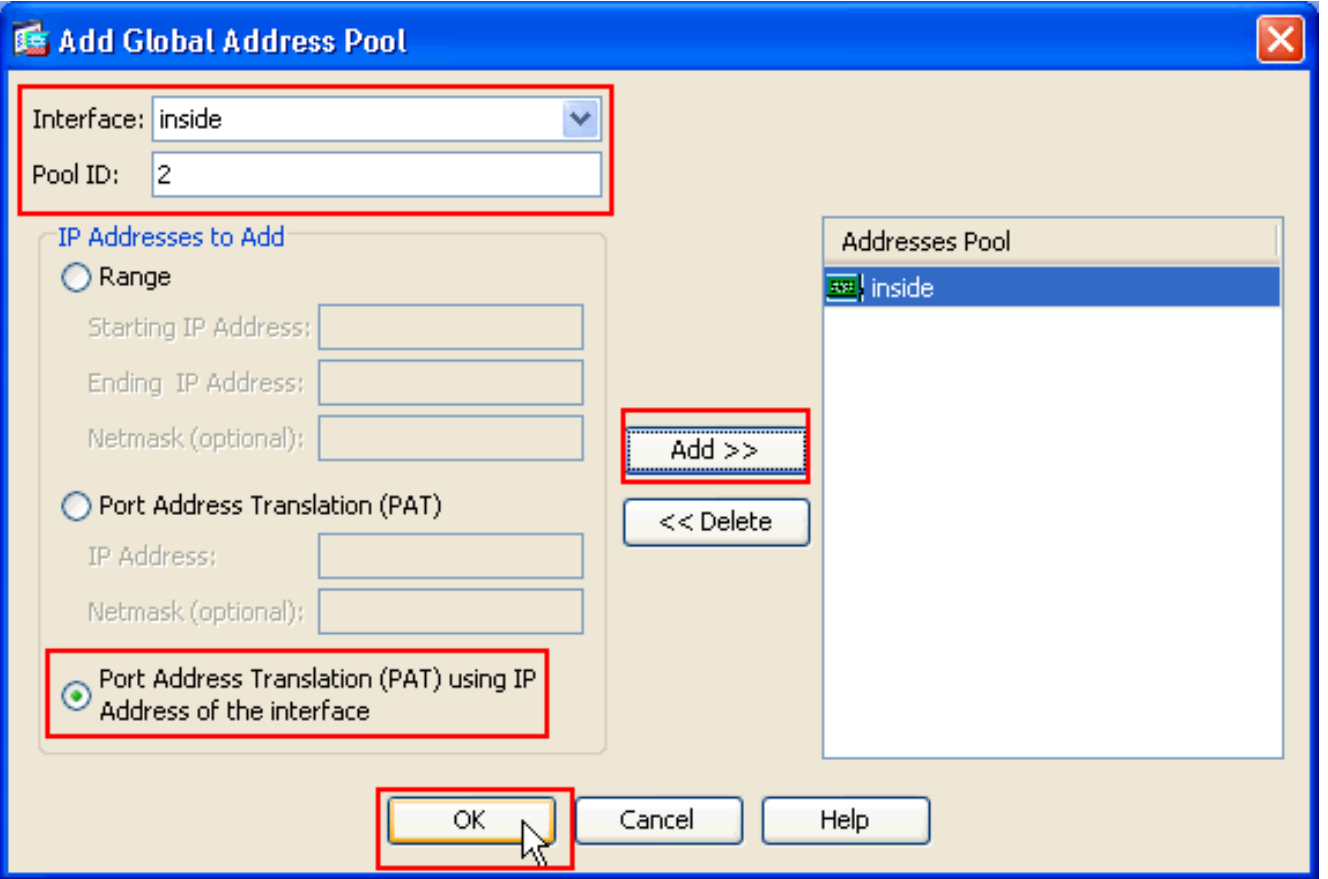

7. انقر فوق **موافق** بعد تحديد التجمع العام باستخدام **معرف التجمع 2** الذي تم تكوينه في الخطوة السابقة.

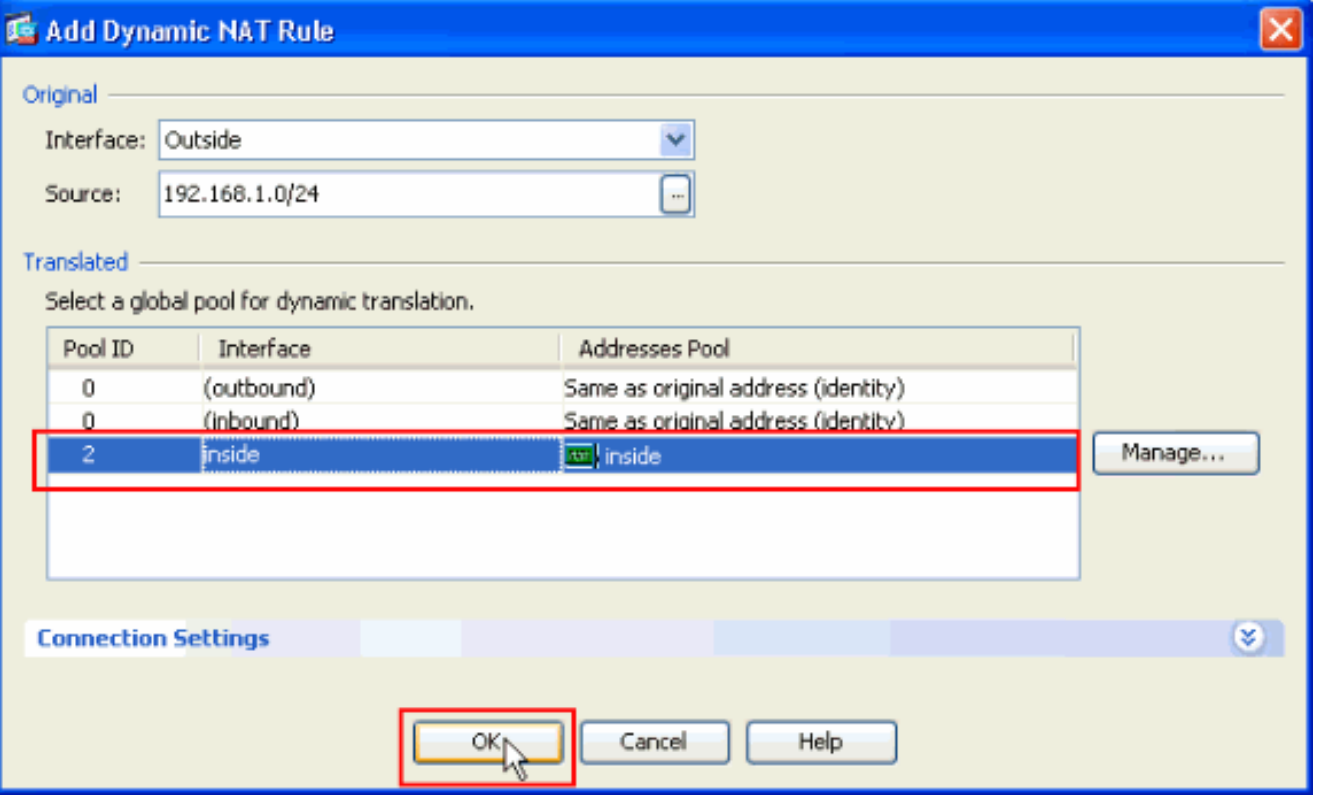

8. انقر الآن فوق **تطبيق** حتى يتم تطبيق التكوين على ASA.يؤدي هذا إلى اكتمال التكوين.

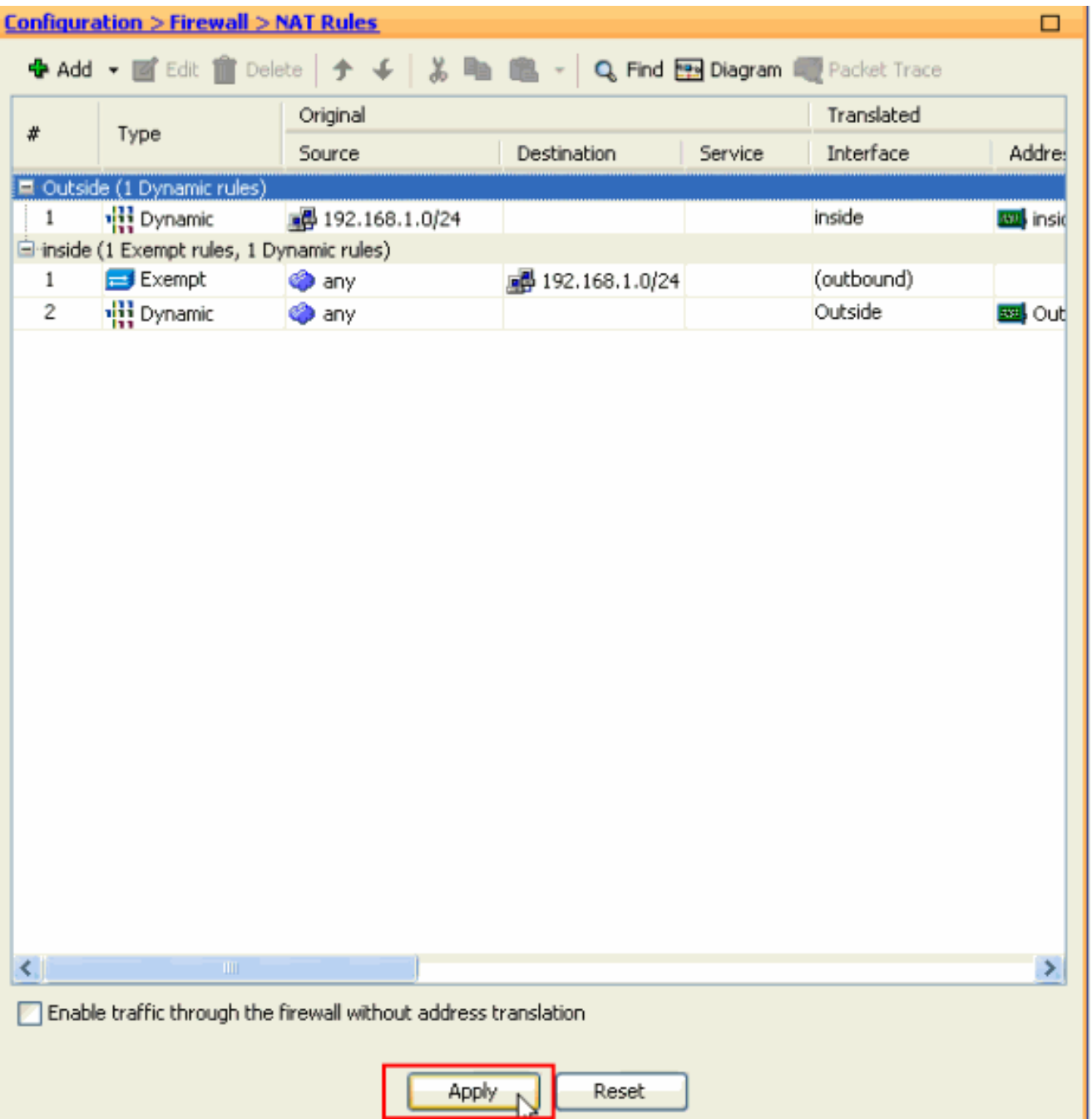

### <span id="page-16-0"></span>شكلت ال PIX/ASA كنادل VPN بعيد و ل NAT inbound مع ال CLI

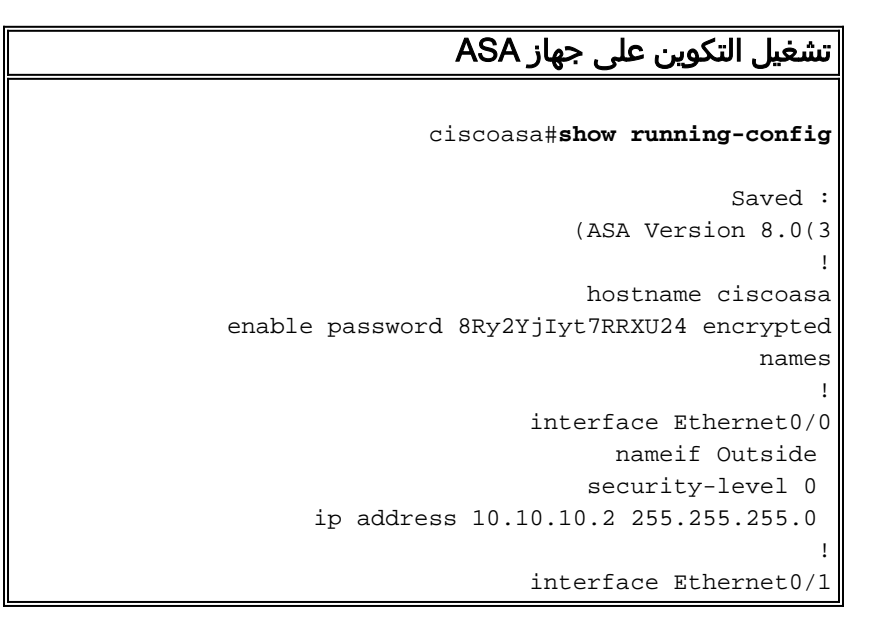

nameif inside security-level 100 ip address 172.16.1.2 255.255.255.0 ! ! passwd 2KFQnbNIdI.2KYOU encrypted boot system disk0:/asa803-k8.bin ftp mode passive access-list inside\_nat0\_outbound extended permit ip any 192.168.1.0 255.255.255  $\theta$ pager lines 24 logging enable mtu Outside 1500 mtu inside 1500 **ip local pool vpnpool 192.168.1.1-192.168.1.254 mask 255.255.255.0** no failover icmp unreachable rate-limit 1 burst-size 1 asdm image disk0:/asdm-615.bin asdm history enable arp timeout 14400 nat-control **global (Outside) 1 interface global (inside) 2 interface nat (Outside) 2 192.168.1.0 255.255.255.0 outside nat (inside) 0 access-list inside\_nat0\_outbound nat (inside) 1 0.0.0.0 0.0.0.0** route Outside 0.0.0.0 0.0.0.0 10.10.10.3 1 timeout xlate 3:00:00 timeout conn 1:00:00 half-closed 0:10:00 udp 0:02:00 icmp 0:00:02 timeout sunrpc 0:10:00 h323 0:05:00 h225 1:00:00 mgcp 0:05:00 mgcp-pat 0:05:00 timeout sip 0:30:00 sip\_media 0:02:00 sip-invite 0:03:00 sip-disconnect 0:02:00 timeout uauth 0:05:00 absolute dynamic-access-policy-record DfltAccessPolicy http server enable no snmp-server location no snmp-server contact *Configuration for IPsec policies. !--- Enables the ---! crypto transform configuration mode, !--- where you can specify the transform sets that are used !--- during an IPsec negotiation.* **crypto ipsec transform-set ESP-DES-SHA esp-des esp-sha-hmac crypto ipsec transform-set ESP-DES-MD5 esp-des esp-md5 hmac crypto dynamic-map SYSTEM\_DEFAULT\_CRYPTO\_MAP 65535 set pfs group1 crypto dynamic-map SYSTEM\_DEFAULT\_CRYPTO\_MAP 65535 set transform-set ESP-DES-SH ESP-DES-MD5 crypto map Outside\_map 65535 ipsec-isakmp dynamic SYSTEM\_DEFAULT\_CRYPTO\_MAP crypto map Outside\_map interface Outside crypto isakmp enable Outside** *Configuration for IKE policies. !--- Enables the ---! IKE policy configuration (config-isakmp) !--- command mode, where you can specify the parameters that !--- are used during an IKE negotiation. Encryption and !---*

*Policy details are hidden as the default values are*

*chosen.* **crypto isakmp policy 10 authentication pre-share encryption des hash sha group 2 lifetime 86400**  crypto isakmp policy 30 authentication pre-share encryption des hash md5 group 2 lifetime 86400 telnet timeout 5 ssh timeout 60 console timeout 0 management-access inside threat-detection basic-threat threat-detection statistics access-list group-policy cisco internal group-policy cisco attributes vpn-tunnel-protocol IPSec *Specifies the username and password with their !--- ---! respective privilege levels* **username cisco123 password ffIRPGpDSOJh9YLq encrypted privilege 15 username cisco password ffIRPGpDSOJh9YLq encrypted privilege 0** username cisco attributes vpn-group-policy cisco tunnel-group cisco type remote-access tunnel-group cisco general-attributes address-pool vpnpool default-group-policy cisco *Specifies the pre-shared key "cisco123" which must ---! !--- be identical at both peers. This is a global !-- configuration mode command.* **tunnel-group cisco ipsecattributes \* pre-shared-key**  ! class-map inspection\_default match default-inspection-traffic ! ! policy-map type inspect dns migrated\_dns\_map\_1 parameters message-length maximum 512 policy-map global\_policy class inspection\_default inspect dns migrated\_dns\_map\_1 inspect ftp inspect h323 h225 inspect h323 ras inspect netbios inspect rsh inspect rtsp inspect skinny inspect esmtp inspect sqlnet inspect sunrpc inspect tftp inspect sip inspect xdmcp

service-policy global\_policy global prompt hostname context Cryptochecksum:f2ad6f9d5bf23810a26f5cb464e1fdf3 end : #ciscoasa

# <span id="page-19-0"></span>التحقق من الصحة

حاول الاتصال ب ASA Cisco من خلال عميل VPN Cisco للتحقق من تكوين ASA بنجاح.

طقطقت .1

!

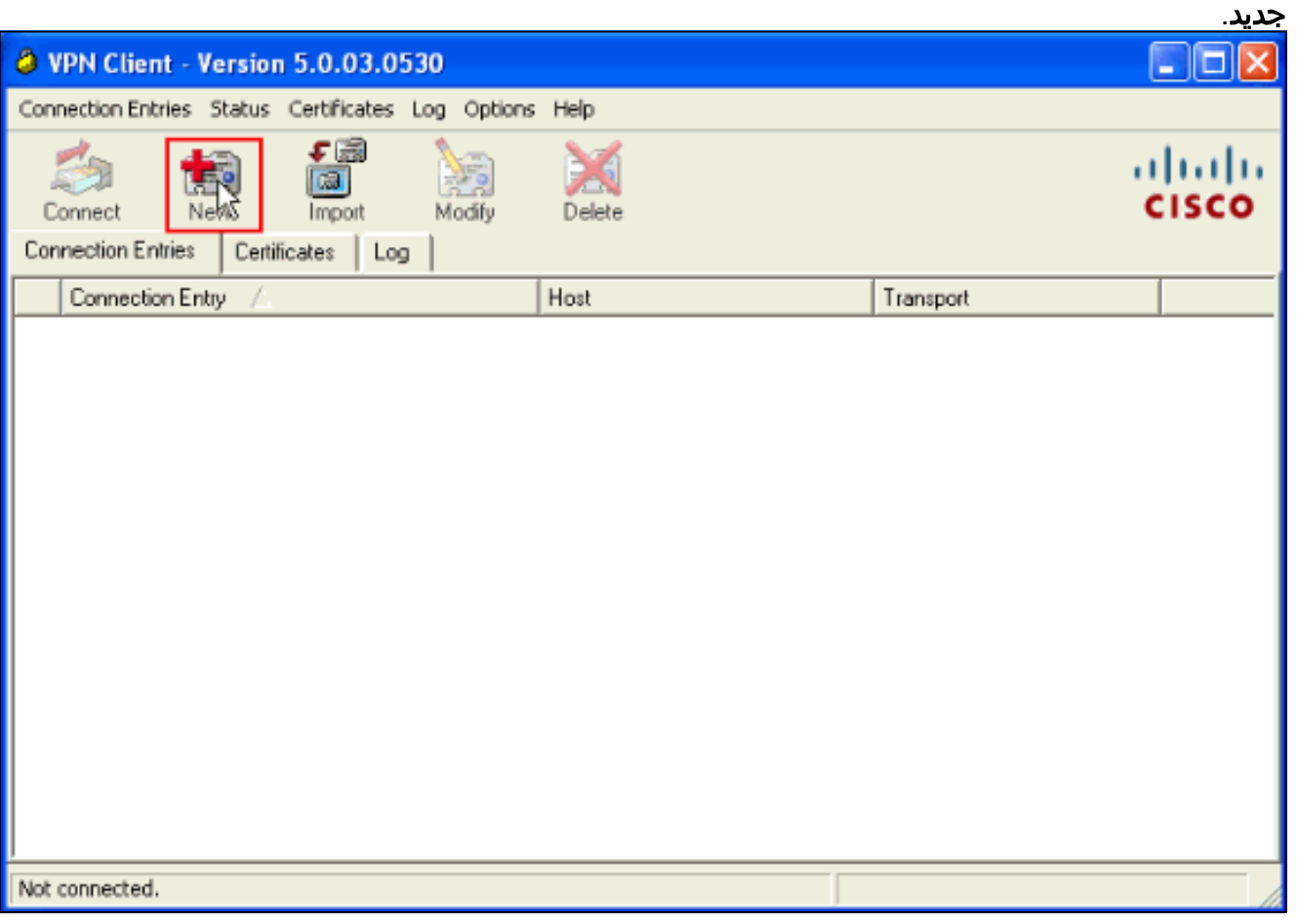

املأ تفاصيل إتصالك الجديد.يجب أن يحتوي حقل المضيف على عنوان IP أو اسم المضيف الخاص ب Cisco .2ASA الذي تم تكوينه مسبقا. يجب أن تتوافق معلومات مصادقة المجموعة مع تلك المستخدمة في **الخطوة 4**. انقر فوق حفظ عند

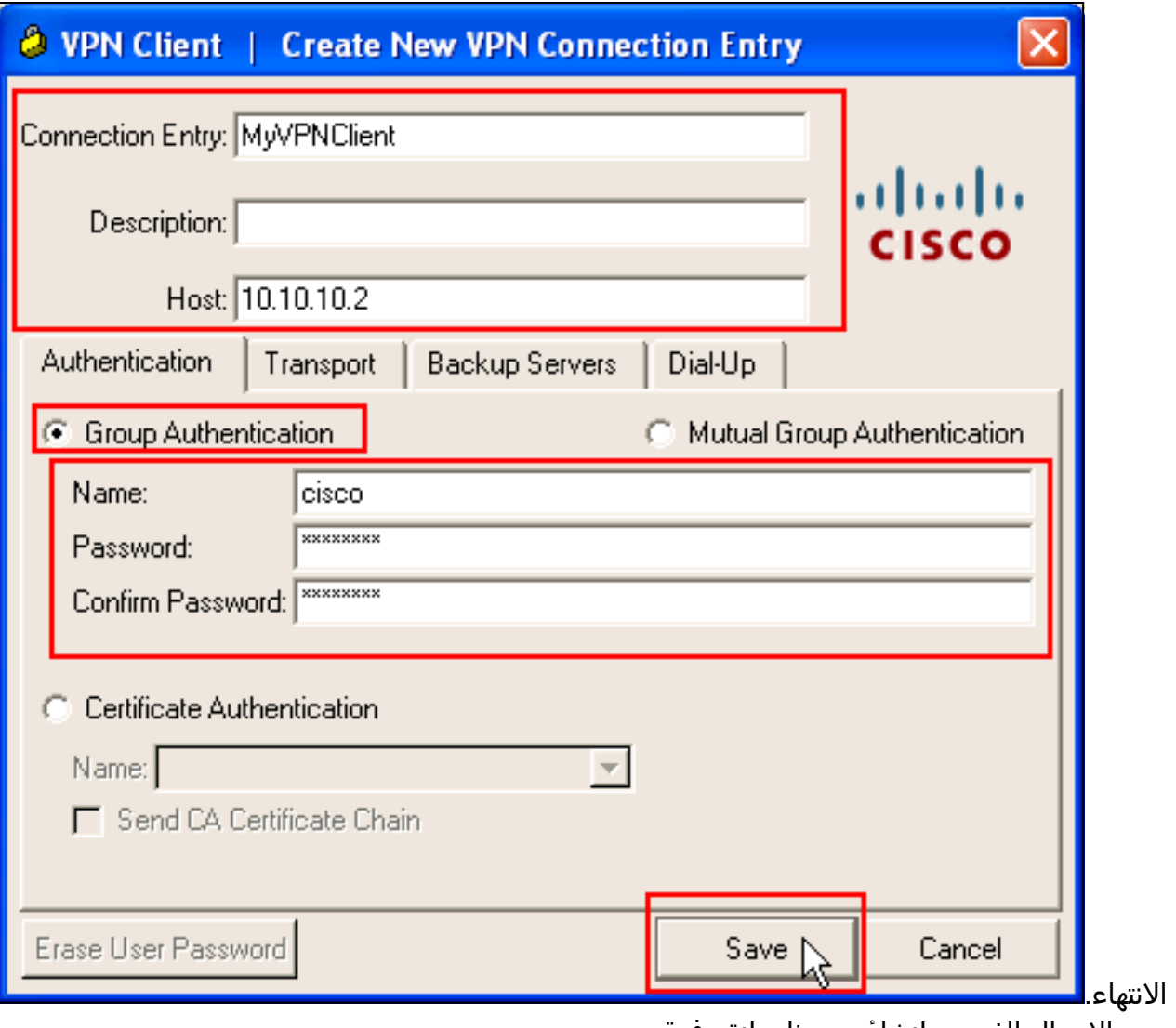

3. حدد الاتصال الذي تم إنشاؤه حديثا، وانقر فوق توصيل.

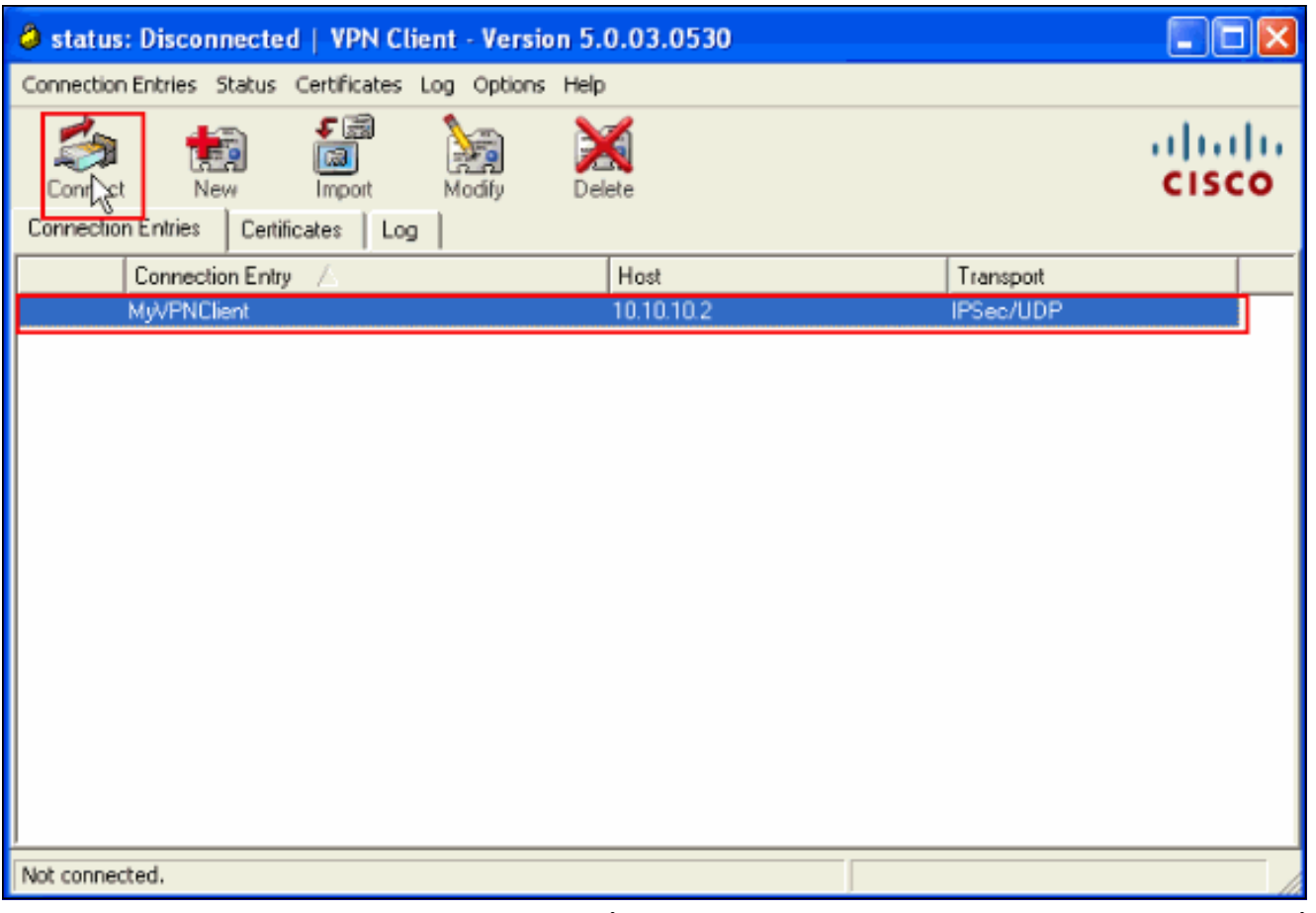

4. أدخل اسم مستخدم وكلمة مرور للمصادقة الموسعة. يجب أن تطابق هذه المعلومات المعلومات المعلومات المحددة في الخطوتين 5 و

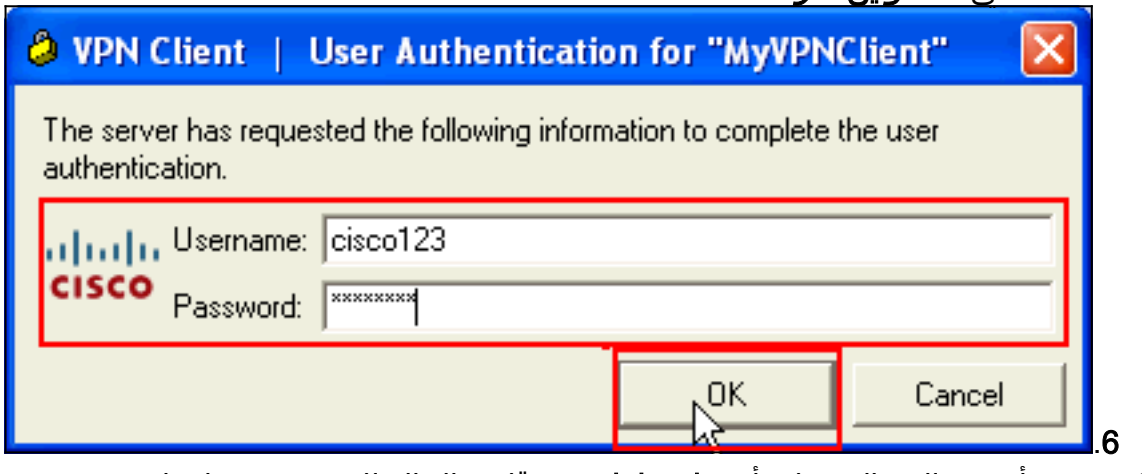

5. بمجرد تاسيس الاتصال بنجاح، اختر **إحصائيات** من قائمة الحالة للتحقق من تفاصيل النفق.

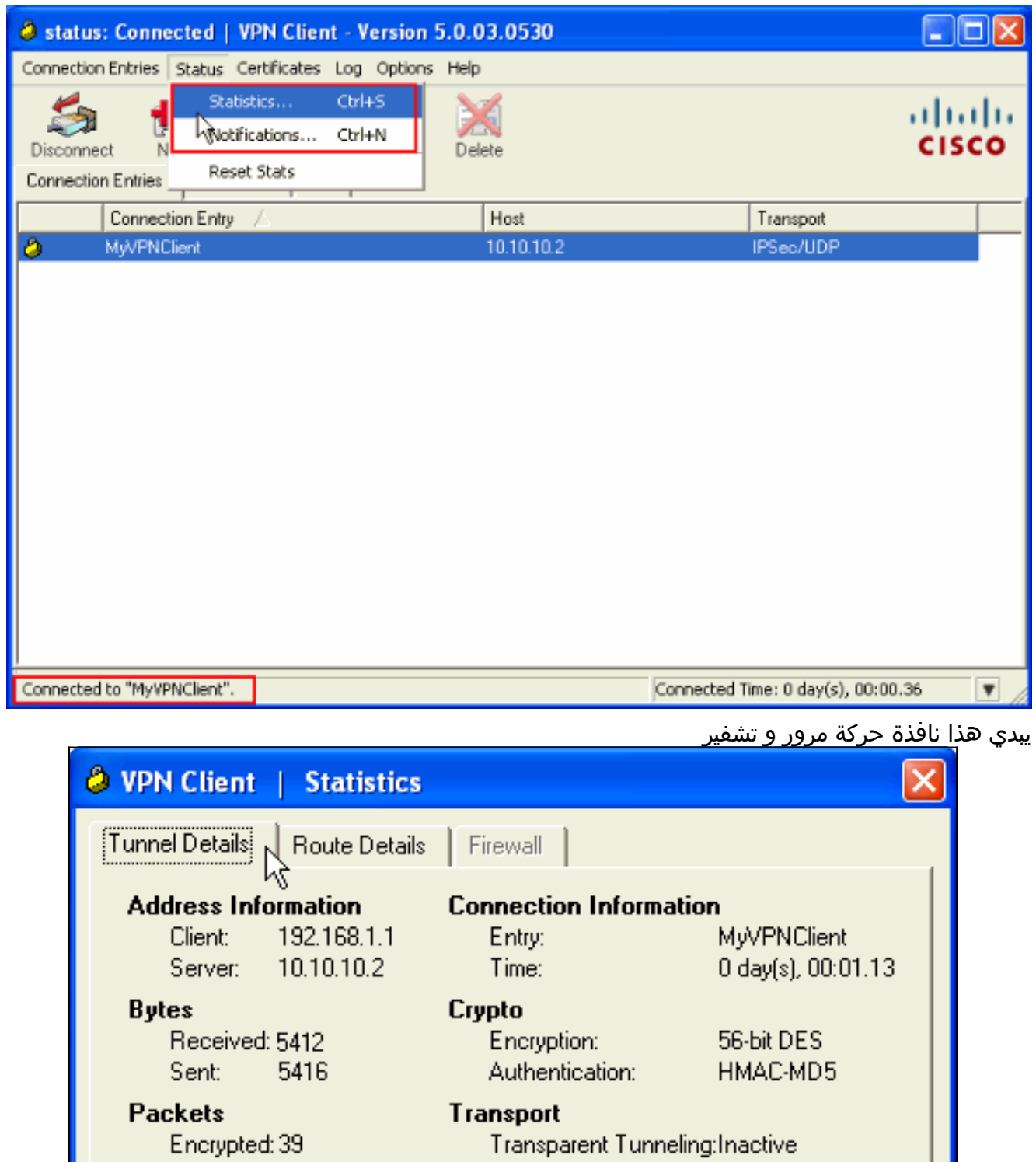

Local LAN:

Compression:

Encrypted: 39 Decrypted:31 Discarded: 8 Bypassed: 22

> Reset Close

Disabled

None

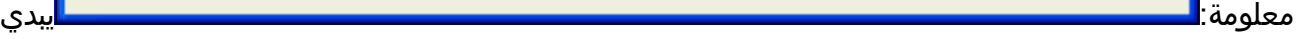

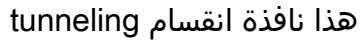

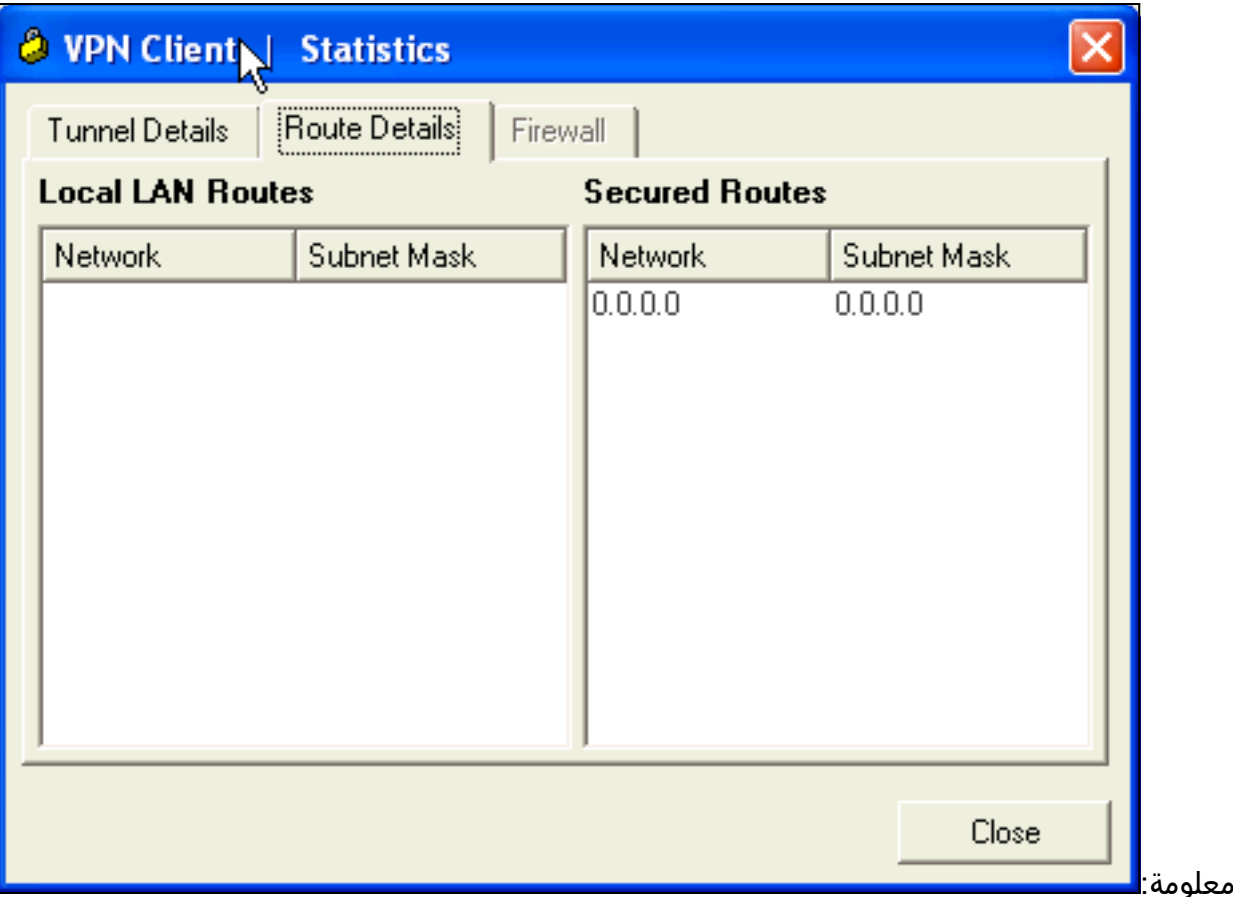

#### <span id="page-23-0"></span>ASA/PIX - show commands الأمان جهاز

• show crypto isakmp saل— يعرض جميع شبكات IKE الحالية في نظير. ASA#**show crypto isakmp sa** Active SA: 1 (Rekey SA: 0 (A tunnel will report 1 Active and 1 Rekey SA during rekey Total IKE SA: 1 IKE Peer: 10.10.10.1 1 Type : user Role : responder Rekey : no State : AM\_ACTIVE sa ipSec crypto show —يعرض جميع معرفات فئات خدمة IPsec الحالية في نظير. ASA#**show crypto ipsec sa** interface: Outside **Crypto map tag: SYSTEM\_DEFAULT\_CRYPTO\_MAP, seq num: 65535, local addr: 10.10 10.2. (local ident (addr/mask/prot/port): (0.0.0.0/0.0.0.0/0/0 (remote ident (addr/mask/prot/port): (192.168.1.1/255.255.255.255/0/0 current\_peer: 10.10.10.1, username: cisco123 dynamic allocated peer ip: 192.168.1.1 pkts encaps: 20, #pkts encrypt: 20, #pkts digest: 20# pkts decaps: 74, #pkts decrypt: 74, #pkts verify: 74# pkts compressed: 0, #pkts decompressed: 0# pkts not compressed: 20, #pkts comp failed: 0, #pkts decomp failed: 0#**  pre-frag successes: 0, #pre-frag failures: 0, #fragments created: 0# PMTUs sent: 0, #PMTUs rcvd: 0, #decapsulated frgs needing reassembly: 0# send errors: 0, #recv errors: 0#

●

**local crypto endpt.: 10.10.10.2, remote crypto endpt.: 10.10.10.1**

```
path mtu 1500, ipsec overhead 58, media mtu 1500 
                                                current outbound spi: F49F954C 
                                                                :inbound esp sas 
                                                  (spi: 0x3C10F9DD (1007745501 
                                      transform: esp-des esp-md5-hmac none 
                                            \{, in use settings =\{RA, Tunnel
            slot: 0, conn id: 24576, crypto-map: SYSTEM DEFAULT CRYPTO MAP
                            sa timing: remaining key lifetime (sec): 27255 
                                                           IV size: 8 bytes 
                                               replay detection support: Y 
                                                               :outbound esp sas 
                                                  (spi: 0xF49F954C (4104099148 
                                      transform: esp-des esp-md5-hmac none 
                                           \{ , in use settings =\{RA, Tunnel
            slot: 0, conn_id: 24576, crypto-map: SYSTEM_DEFAULT_CRYPTO_MAP 
                            sa timing: remaining key lifetime (sec): 27255 
                                                           IV size: 8 bytes 
                                               replay detection support: Y 
                                                   ciscoasa(config)#debug icmp trace
Inbound Nat Translation is shown below for Outside to Inside ICMP echo request ---!
                         translating Outside:192.168.1.1/768 to inside:172.16.1.2/1
  ICMP echo reply from inside:172.16.1.3 to Outside:172.16.1.2 ID=1 seq=7936 len=3
                                                                                    2
  Inbound Nat Translation is shown below for Inside to Outside ICMP echo reply ---!
                       untranslating inside:172.16.1.2/1 to Outside:192.168.1.1/768
   ICMP echo request from Outside:192.168.1.1 to inside:172.16.1.3 ID=768 seq=8192
                                                                              len=32
       ICMP echo request translating Outside:192.168.1.1/768 to inside:172.16.1.2/1
  ICMP echo reply from inside:172.16.1.3 to Outside:172.16.1.2 ID=1 seq=8192 len=3
                                                                                    2
       ICMP echo reply untranslating inside:172.16.1.2/1 to Outside:192.168.1.1/768
            ICMP echo request from 192.168.1.1 to 172.16.1.2 ID=768 seq=8448 len=32
              ICMP echo reply from 172.16.1.2 to 192.168.1.1 ID=768 seq=8448 len=32
            ICMP echo request from 192.168.1.1 to 172.16.1.2 ID=768 seq=8704 len=32
              ICMP echo reply from 172.16.1.2 to 192.168.1.1 ID=768 seq=8704 len=32
            ICMP echo request from 192.168.1.1 to 172.16.1.2 ID=768 seq=8960 len=32
              ICMP echo reply from 172.16.1.2 to 192.168.1.1 ID=768 seq=8960 len=32
                                                                                      ●
```
# <span id="page-24-0"></span>استكشاف الأخطاء وإصلاحها

يوفر هذا القسم معلومات يمكنك استخدامها لاستكشاف أخطاء التكوين وإصلاحها.

تدعم <u>[أداة مترجم الإخراج \(](https://www.cisco.com/cgi-bin/Support/OutputInterpreter/home.pl)[للعملاءالمسجلين فقط\) بعض أوامر](//tools.cisco.com/RPF/register/register.do)</u> show. استخدم أداة مترجم الإخراج (OIT) لعرض تحليل مُخرَج الأمر show .

ارجع إلى <u>حلول استكشاف اخطاء IPSec VPN وإصلاحها للمستوى2L والوصول عن بعد</u> للحصول على مزيد من المعلومات حول كيفية أستكشاف أخطاء شبكة VPN الخاصة بالموقع وإصلاحها.

### <span id="page-24-1"></span>معلومات ذات صلة

- [Cisco ASA 5500 Series Adaptive Security Appliances المعدلة الأمان أجهزة](//www.cisco.com/en/US/products/ps6120/tsd_products_support_series_home.html?referring_site=bodynav)
	- [مدير أجهزة حلول الأمان المعدلة من Cisco](//www.cisco.com/en/US/products/ps6121/tsd_products_support_series_home.html?referring_site=bodynav)
- [أستكشاف أخطاء أجهزة الأمان المعدلة وإصلاحها وتنبيهات سلسلة 5500 ASA Cisco](//www.cisco.com/en/US/products/ps6120/tsd_products_support_troubleshoot_and_alerts.html?referring_site=bodynav)
	- [الدعم التقني والمستندات Systems Cisco](//www.cisco.com/cisco/web/support/index.html?referring_site=bodynav)

ةمجرتلا هذه لوح

ةي الآلال تاين تان تان تان ان الماساب دنت الأمانية عام الثانية التالية تم ملابات أولان أعيمته من معت $\cup$  معدد عامل من من ميدة تاريما $\cup$ والم ميدين في عيمرية أن على مي امك ققيقا الأفال المعان المعالم في الأقال في الأفاق التي توكير المالم الما Cisco يلخت .فرتحم مجرتم اهمدقي يتلا ةيفارتحالا ةمجرتلا عم لاحلا وه ىل| اًمئاد عوجرلاب يصوُتو تامجرتلl مذه ققد نع امتيلوئسم Systems ارامستناء انالانهاني إنهاني للسابلة طربة متوقيا.